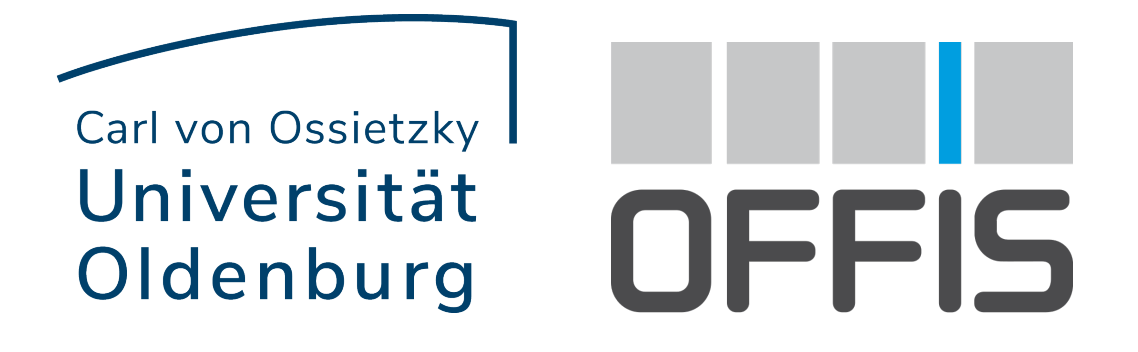

Bachelorstudiengang Informatik

Bachelorarbeit

TSC2OpenX - Realisierung einer Werkzeugkette zur Simulation abstrakter Verkehrsszenarien

vorgelegt von

Vincent Kalwa

Gutachtende: Prof. Dr. Martin Fränzle Dr. Christian Neurohr

Oldenburg, den 20. September 2021

#### Zusammenfassung

Bei der Entwicklung autonomer Fahrzeuge ist das Testen der Fahrzeuge unabkömmlich zur Garantie ihrer Sicherheit. Das Testen auf öffentlichen Straßen oder auf dem Testgelände ist jedoch nicht nur zeit- und kostenintensiv, sondern kann bei gefährlichen Verkehrsszenarien leicht zu Sach- oder Personensch¨aden fuhren. Unter anderem aus ¨ diesen Gründen tendieren Fahrzeughersteller zur digitalen Simulation von Verkehrsszenarien.

Zur eleganten Beschreibung dieser Szenarien kann man Traffic Sequence Charts (TSCs), eine visuelle Beschreibungssprache mit formaler Semantik, benutzen. Die Spezifikation eines Verkehrsszenarios als " abstraktes Szenario" mittels TSCs kann jedoch nicht direkt von Simulatoren eingelesen werden. In dieser Arbeit wird eine Werkzeugkette vorgestellt, welche TSCs in einer Sprache abbildet, die von Simulatoren verstanden wird und damit TSCs simulierbar macht.

#### Abstract

For the development of autonomous vehicles, extensive testing is crucial to ensure their safety. Testing on public roads or proving grounds is not only time-consuming and expensive but can easily lead to damaged property or personal injury in dangerous traffic scenarios. To accommodate for these problems, vehicle manufacturers have turned to digitally simulating traffic scenarios.

Traffic Sequence Charts (TSC), a visual description language with formal semantics, can be used to elegantly describe these scenarios. However, the specification of a traffic scenario as an "abstract scenario" using TSC cannot be read directly by simulators. In this thesis, a tool chain is presented which maps TSCs into a language that is understood by simulators and thus enables TSCs to be properly simulated.

# Inhaltsverzeichnis

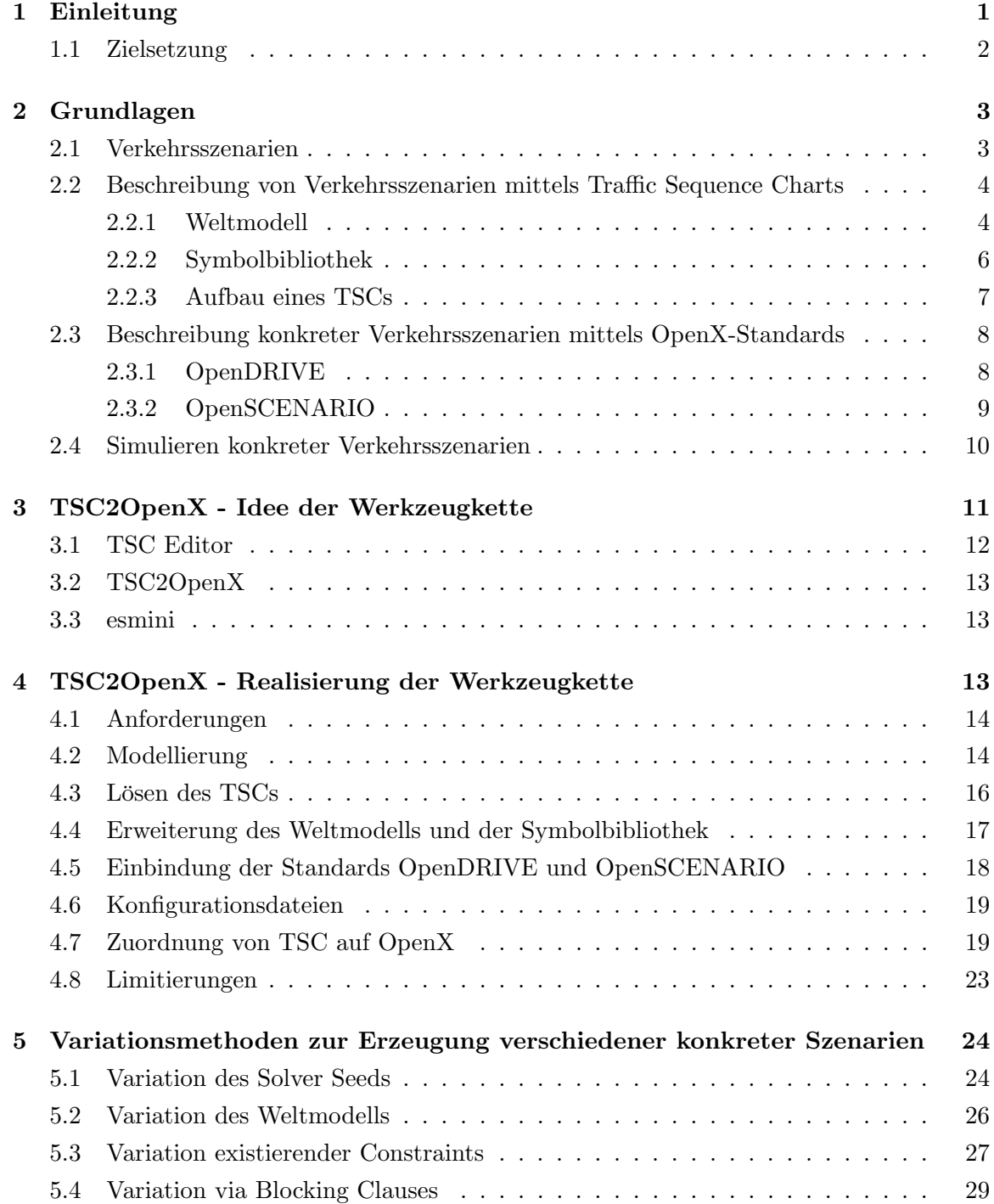

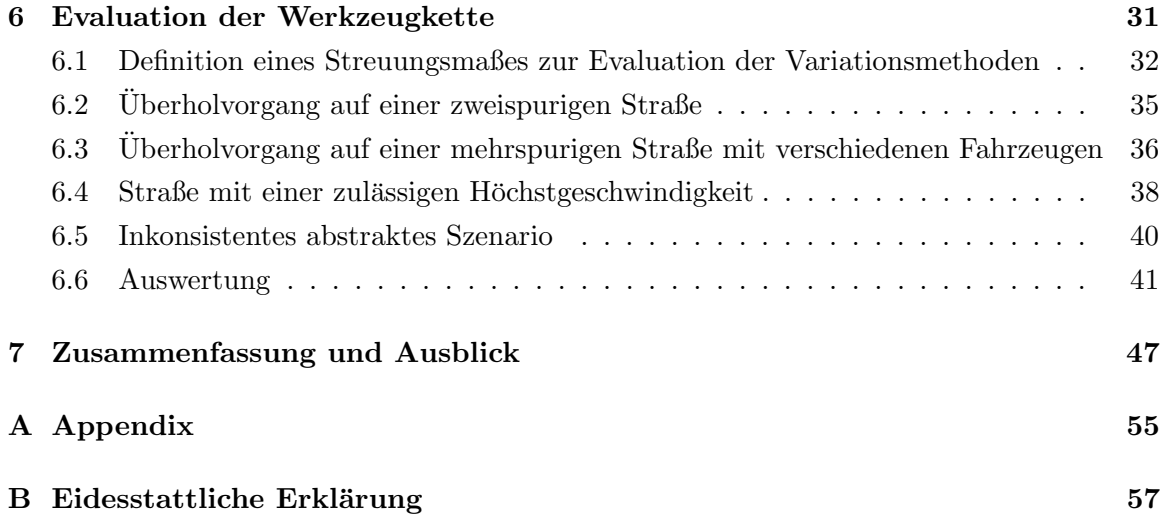

## <span id="page-5-0"></span>1 Einleitung

Spurhalteassistenten, Einparkautomatik oder Totwinkel-Assistenten: Fahrerassistenzsysteme sind schon heute in vielen Neuwagen verbaut und erfreuen sich steigender Beliebtheit [\[13\]](#page-56-0). Diese Systeme sind Vorreiter für zukünftige Entwicklungen in der Automobilbranche [\[30\]](#page-57-0). Die Fahrzeuge sollen den Fahrer entlasten und immer selbstständiger agieren können: Entweder als teilautomatisiertes Fahrzeug, in dem der Fahrer in bestimmten Einsatzgebieten die Fahrzeugsteuerung abgeben kann, oder als vollautomatisiertes Fahrzeug, in dem Passagiere keine Kontrolle mehr über das Fahrzeug übernehmen können und stattdessen nur noch die gewünschten Zieldaten angeben. In beiden Fällen trifft das automatisierte Fahrsystem des Fahrzeugs sicherheitskritische Entscheidungen auf die der Mensch keinen Einfluss hat.

Die Mehrzahl der heutigen Verkehrsunfälle sind auf menschliches Versagen und Fehlver-halten des Fahrzeugführers zurückzuführen [\[5\]](#page-55-0). Durch Ausschluss des Menschen bei der Fahrzeugsteuerung wird automatisierten Fahrzeugen eine sicherheitsunterstutzende Funkti- ¨ on im Straßenverkehr zugesprochen [\[29\]](#page-57-1). Um diese Sicherheit garantieren zu können, müssen Fahrzeughersteller ihre Fahrzeuge testen. In Realfahrten auf öffentlichen Straßen bzw. auf dem Testgelände ist dies jedoch nur begrenzt möglich, da zum Teil risikoreiche Szenarien, wie z.B. das Verhalten bei Unfällen, getestet werden müssen. Weiterhin ist das konstante Replizieren der Tests sehr aufwendig und kostenintensiv, weil Umgebungsverhältnisse (z.B. Nässe, Vereisung, u.Ä.) nicht jederzeit nachgestellt werden können. Eine konstante Wiederholung der Tests ist notwendig, damit man in späteren Entwicklungsstadien der Fahrzeuge  $s$ icher gehen kann, dass sich das Fahrzeug, z.B. durch Einführung neuer Funktionalitäten, wie gewünscht verhält (Regressionstesten [\[22\]](#page-57-2)). Außerdem treten sicherheitskritische Ereignisse in der realen Welt zu selten auf, um statistisch belastbare Aussagen uber die Sicherheit ¨ automatisierter Fahrzeuge - basierend auf gefahrenen Kilometern - zu treffen [\[19\]](#page-56-1). Aus diesen Gründen setzen Fahrzeughersteller vermehrt auf eine digitale Simulation der Verkehrsszenarien [\[21\]](#page-57-3).

Die digitale Simulation wirft jedoch ein weiteres Problem beim Testen der Sicherheit autonomer Fahrzeuge auf: Man kann nicht alle realen Szenarien digital testen, da die Realität nicht vollständig digital abbildbar ist (Vollständigkeitsdilemma [\[4\]](#page-55-1)). Entwickler automatisierter Fahrfunktionen müssen sich auf eine Menge verschiedener relevanter Eigenschaften der Umwelt beschränken, welche das automatisierte Fahrzeug auswertet, um Entscheidungen über die zu setzenden Steuerbefehle zu treffen. Die Formalisierung dieser Eigenschaften kann jedoch zu großen Parameterräumen führen [\[1\]](#page-55-2).

Ein kurzes Beispiel: Ein einem automatisierten Fahrzeug voraus fahrendes Fahrzeug kann sich in einem Abstand von 10-50m zum automatisierten Fahrzeug befinden. Theoretisch müsste für jeden reellen Abstand getestet werden, ob das automatisierte Fahrzeug seine Mobilitäts-, Performanz- und Sicherheitsziele erfüllen kann. Fügt man nun einen zweiten Parameter ein, z.B., dass die Fahrzeuge sich mit einer Geschwindigkeit zwischen 30-50km/h bewegen können, fällt schnell auf, dass sich die Anzahl der zu testenden Szenarien exponentiell mit jeder Eigenschaft erhöht. Es kommt zu einer Explosion des Parameterraums (State Explosion Problem [\[7\]](#page-55-3)).

<span id="page-6-1"></span>Die visuelle Szenarienbeschreibungssprache mit formaler Semantik Traffic Sequence Chart [\(TSC\)](#page-53-0) [\[8\]](#page-55-4) erm¨oglicht eine einfache Darstellung von Verkehrsszenarien und wirkt dem State Explosion Problem durch Abstraktion des Szenarios entgegen.

#### <span id="page-6-0"></span>1.1 Zielsetzung

Mit aktuell verfugbarer Simulationssoftware kann man die in [TSCs](#page-53-0) dargestellten abstrak- ¨ ten Szenarien nicht simulieren. Stattdessen muss das dargestellte Szenario in ein passendes Szenario zur Simulation umgewandelt werden. Ziel dieser Arbeit ist die Realisierung und Erprobung einer Werkzeugkette zur automatischen Konvertierung von abstrakten Szenarien in Form von [TSCs](#page-53-0) zu konkreten Szenarien als OpenDRIVE und OpenSCENARIO, sowie deren anschließenden Simulation. Aufgrund der Komplexität des Straßenverkehrs wird sich dafür in dieser Arbeit auf eine Implementation im Szenarioumfeld "Autobahn" beschränkt. Dazu werden als erstes einige Grundlagen erläutert. Danach wird die Entwicklung und der Aufbau eines Programms beschrieben, welches diese Konvertierung durchfuhren kann. Nachfolgend ¨ wird untersucht, wie man unterschiedliche Simulationsläufe aus einem [TSC](#page-53-0) produzieren kann, die [TSCs](#page-53-0) also variieren kann. Um diese Variationsmethoden zu bewerten, wird ein Variationsmaß definiert, welches Aufschluss gibt, in wie weit sich die unterschiedlichen Simulationen voneinander unterscheiden. Zum Schluss wird die Werkzeugkette an verschiedenen Szenarien erprobt und die erzeugten Ergebnisse ausgewertet.

## <span id="page-7-2"></span><span id="page-7-0"></span>2 Grundlagen

Im Folgenden werden zuerst einige Grundlagen vermittelt, welche im späteren Verlauf der Arbeit weiter benötigt werden. Dafür wird zuerst der Begriff "Szenario" definiert und erläutert. Es wird aufgezeigt, wie man Szenarien erstellen kann und welche Abstraktionsgrade diese besitzen können. Danach wird erklärt, wie man Verkehrsszenarien mittels "Traffic Sequence Charts" und "OpenX" Dateien definieren kann. Weiterhin wird erläutert, wie man diese Verkehrsszenarien erfolgreich simulieren kann.

#### <span id="page-7-1"></span>2.1 Verkehrsszenarien

Nach [\[27\]](#page-57-4) wird ein Szenario als eine zeitliche Entwicklung einer Reihe von Szenen definiert. Eine Szene wird als eine Momentaufnahme der Umgebung, inklusive dynamischer und statischer Objekte, interpretiert. Jedes Szenario startet mit einer initialen Szene und wird durch Aktionen und Ereignisse dieser Objekte zeitlich entwickelt. [\[27\]](#page-57-4)

Beim Erstellen eines Szenarios kann als erstes ein funktionales Szenario skizziert werden. Dabei wird informell und leicht verständlich das Szenario via Text oder Bildern beschrieben. Aus funktionalen Szenarien kann man *abstrakte Szenarien* ableiten. Dafür wird das informelle Szenario ausformuliert und maschinenlesbar notiert. Dies ist möglich, indem man die auftretenden Relationen und Einschränkungen (Constraints) des Szenarios identifiziert und an eine Ontologie bindet. Eine Ontologie ist im Wesentlichen ein digitales Werkzeug zum Speichern von Wissen über Eigenschaften und Relationen zwischen Entitäten [\[6,](#page-55-5) S. 16]. Entitäten sind die im Verkehr vorkommenden Akteure. Wenn man die im abstrakten Szenario definierten Relationen und Constraints parametrisiert und auf Wertebereiche mit entsprechendem Verteilungen der Parameter beschränkt, erhält man ein logisches Szenario. Wählt man aus diesen Wertebereichen des logischen Szenarios jeweils einen validen Wert aus und instanziiert so diese Relationen und Constraints konkret, erhält man ein konkretes Szenario. [\[6,](#page-55-5) S. 19f] Aus einem abstrakten Szenario lassen sich also im Prinzip unendlich viele verschiedene logische Szenarien ableiten, dementsprechend auch unendlich viele konkrete Szenarien.

<span id="page-8-2"></span>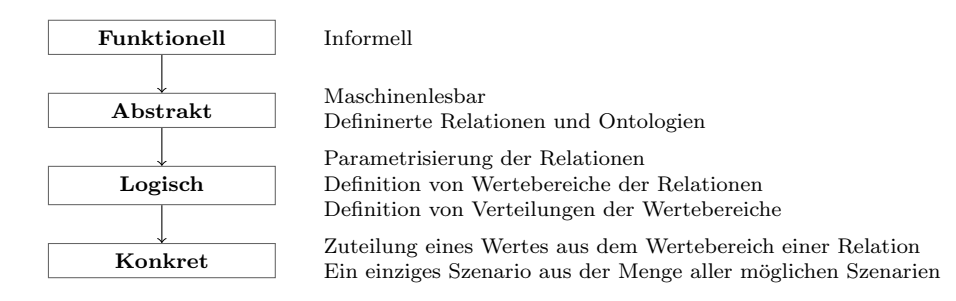

Abbildung 1: Verschiedene Abstraktionslevel von Szenariobeschreibungen.

## <span id="page-8-0"></span>2.2 Beschreibung von Verkehrsszenarien mittels Traffic Sequence Charts

Um Verkehrsszenarien einfach visuell und formal darstellen zu können, haben Damm et al. [\[8\]](#page-55-4) die Entwicklung von Traffic Sequence Charts [\(TSCs](#page-53-0)) vorangetrieben. Es handelt sich um eine visuelle Beschreibungsmethode mit formaler Semantik, um abstrakte Verkehrsszenarien zu beschreiben. Eine TSC Spezifikation besteht aus [TSC,](#page-53-0) Weltmodell und Symbolbibliothek. Ein [TSC](#page-53-0) wird über das Weltmodell interpretiert. Dafür stellt die Symbolbibliothek eine Beziehung zwischen der grafischen Darstellung der Objekte (Symbole) im TSC und den Objekten im Weltmodell her.

#### <span id="page-8-1"></span>2.2.1 Weltmodell

Im Weltmodell (world model) werden diverse Objekte der realen Welt (z.B. Fahrzeuge, Fahrräder, u. $\AA$ .) zusammen mit ihren Eigenschaften (z.B. Länge, Breite, maximale Geschwindigkeit, u.Ä.) modelliert. Diese Objekte können häufig durch hybride Automaten beschrieben werden. In der Benutzung des [TSC](#page-53-0) Editors (siehe [Unterabschnitt 3.1\)](#page-16-0) wird ein Dateiformat "Weltmodell" eingeführt, welches das Modellieren der Objekte im XML Format ermöglicht.

```
<?xml version="1.0" encoding="UTF-8"?>
<wm:importWM xmlns:wm="http://www.offis.de/tsc/2019-09/wm"
       id="_H19aQKUOEeu6zP_Cqt1lOg">
 <wm:objectType id="_IH6s8KUOEeu6zP_Cqt1lOg" name="Car">
   <wm:property id="_Q_2-AKUOEeu6zP_Cqt1lOg" name="x" type="real"
              dynamics="continuous" unit="m"/>
   <wm:property id="_S9UJMKUOEeu6zP_Cqt1lOg" name="y" type="real"
              dynamics="continuous" unit="m"/>
 </wm:objectType>
 <wm:objectType id="_UtVVUKUOEeu6zP_Cqt1lOg" name="Road">
   <wm:property id="_VltHwKUOEeu6zP_Cqt1lOg" name="x" type="real"
              unit="m"/>
   <wm:property id="_WpuwkKUOEeu6zP_Cqt1lOg" name="y" type="real"
              unit="m"/>
 </wm:objectType>
</wm:importWM>
```
Abbildung 2: Ein einfaches Weltmodell: simple.worldmodel.

In diesem Beispiel enthält das Worldmodel eine Klasse Auto (Car) und eine Klasse Straße (Road). Beide Klassen besitzen die Eigenschaften einer x- und y-Koordinate. Die Eigenschaften können Werte einer realen Zahl annehmen (type="real") und haben eine Einheit in Metern (unit="m"). Zudem haben beiden Klassen eine Angabe ihres zeitlichen Verhaltens (dynamic). Das Merkmal der Dynamik gibt an, ob sich die Eigenschaft der Klasse bei zeitlicher Betrachtung ändert. dynamics="continuous" bedeutet, dass sich die Eigenschaft, im Gegensatz zu dynamics="constant", im zeitlichen Verlauf ändern kann. Da "constant" der Standardwert der Dynamik ist, wird sie bei der Road Klasse nicht noch einmal zusätzlich angegeben.

Die Eigenschaften der Klassen können im Weltmodell via Constraints eingeschränkt werden. M¨ochte man z.B., dass das in [Abbildung 2](#page-9-0) definierte Auto maximal 180 km/h fahren kann, fügt man die Eigenschaft  $v$  (hier für Velocity, Schnelligkeit) hinzu und schränkt die Eigenschaft ein:

```
<wm:objectType id="_IH6s8KUOEeu6zP_Cqt1lOg" name="Car">
   <wm:property id="_Q_2-AKUOEeu6zP_Cqt1lOg" name="x" type="real"
              dynamics="continuous" unit="m" />
   <wm:property id="_S9UJMKUOEeu6zP_Cqt1lOg" name="y" type="real"
              dynamics="continuous" unit="m" />
   <wm:property id="_InJsMN_eEeubhvx43yuU3Q" name="v" type="real"
              dynamics="continuous" unit="km/h"/>
   <base:constraint>v <= 180[km/h]</base:constraint>
</wm:objectType>
```
Abbildung 3: Beschränkte Eigenschaften des Fahrzeug Objekts.

Um das spätere Einlesen des Weltmodells durch Programme zu vereinfachen, wird hier die HTML Notation verwendet: z.B. wird das Sonderzeichen < zu lt;.

#### <span id="page-10-0"></span>2.2.2 Symbolbibliothek

Damit man die im Weltmodell erstellten Objekte im [TSC](#page-53-0) benutzen kann, muss eine Grafik dem Objekt zugeordnet werden. Diese Zuordnung geschieht in der Symbolbibliothek (im Original symbol dictionary). Fur die Verwendung des [TSC](#page-53-0) Editors wird ein Dateiformat ¨ "sdict" eingeführt, welches die Zuordnung im XML Format ermöglicht.

```
<?xml version="1.0" encoding="UTF-8"?>
<wm:dictionary xmlns:wm="http://www.offis.de/tsc/2019-09/wm"
       id="_UUkoUKUUEeu6zP_Cqt1lOg">
 <wm:importWM>simple.worldmodel#_H19aQKUOEeu6zP_Cqt1lOg</wm:importWM>
 <wm:symbol id="_W7tCoKUUEeu6zP_Cqt1lOg" name="Car"
       type="simple.worldmodel#_IH6s8KUOEeu6zP_Cqt1lOg"
       visualization="car.png"/>
 <wm:symbol id="_hn_mMKUUEeu6zP_Cqt1lOg" name="Road"
       type="simple.worldmodel#_UtVVUKUOEeu6zP_Cqt1lOg"
       visualization="road.png"/>
</wm:dictionary>
```
Abbildung 4: Eine einfache Symbolbibliothek: simple.sdict.

(a) car.png (b) road.png

<span id="page-11-1"></span>Hier wird ein jeweiliges Objekt im Weltmodell anhand der Identifikation einer Grafik zugeordnet. Die Identifikation eines Objektes geschieht in der Form <Weltmodell-Datei>#<Weltmodell-Objekt ID>.

### <span id="page-11-0"></span>2.2.3 Aufbau eines [TSCs](#page-53-0)

Beim Erstellen eines [TSCs](#page-53-0) wird zuerst die Symbolbibliothek importiert. Danach können im BulletinBoard benötigte Symbole registriert werden.

Die grafische Darstellung eines [TSCs](#page-53-0) findet in Spatial Views statt. Diese sind als kurze Zeitausschnitte des Verkehrsszenarios zu verstehen. Das Definieren von Symbolen im BulletinBoard ermöglicht eine "globale" Fixierung der Symbole, sodass diese über alle Spatial Views gleich identifizert werden. Die Spatial Views können mittels Invariantenknoten verknüpft werden und ermöglichen so eine zeitlich nahtlose Darstellung des Szenarios. Zeitsprünge innerhalb den Invariantenknoten sind allerdings auch erlaubt. Im Kontext dieser Arbeit werden nur lineare Zeitabläufe betrachtet.

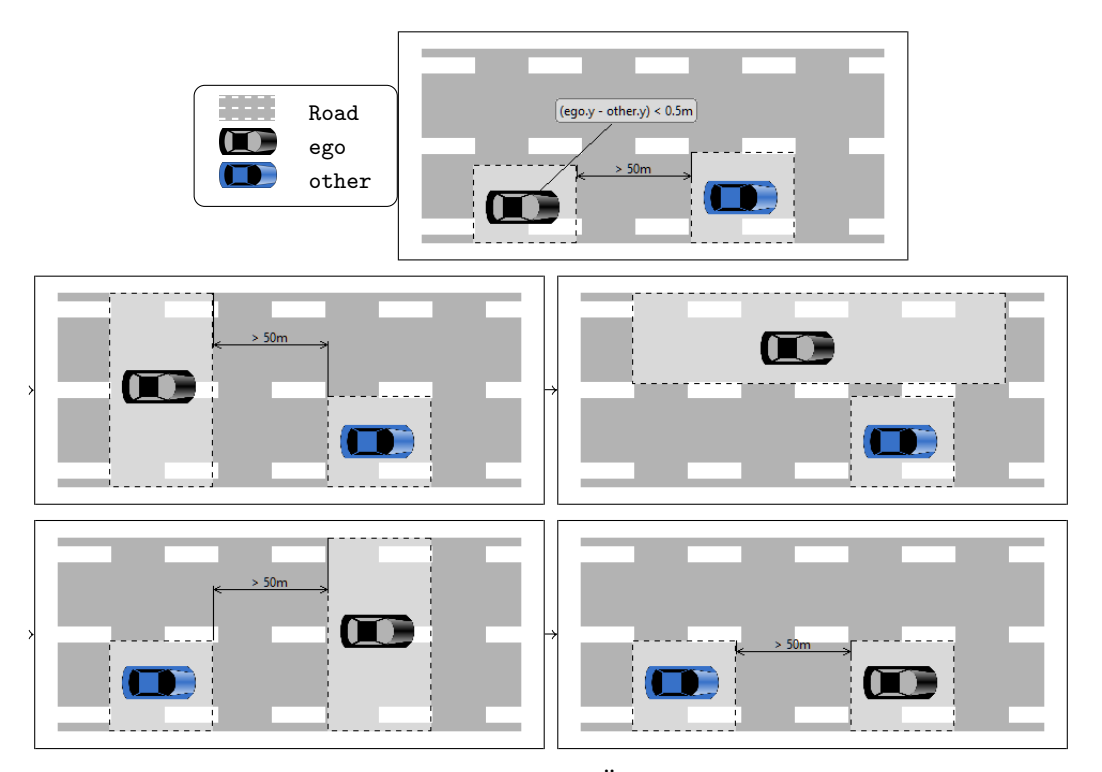

Abbildung 5: TSC: Ein Überholvorgang.

<span id="page-12-5"></span>Ein [TSC](#page-53-0) ließt sich von links nach rechts bzw. von oben nach unten. Das erste Fenster gibt das BulletinBoard an, also welche Objekte welcher grafischen Repräsentation und Namen innerhalb des [TSC](#page-53-0) zugeordnet werden. Danach folgen die Invariantenknoten, die die Reihenfolge der Spatial Views angeben. In den Spatial Views wird das eigentliche Szenario beschrieben. Das schwarze Fahrzeug (im Folgenden ego) befindet sich hinter dem blauen Fahrzeug (im Folgenden other). Die gestrichelten Kästchen um die Symbole geben an, dass diese Fahrzeuge sich überall innerhalb des Kästchens befinden dürfen. Das wird im nächsten Invariantknoten besonders wichtig. Da sich die Box auf beiden Spuren befindet, darf sich ego auf beiden Spuren befinden. Es wird also ein Spurwechsel angedeutet, da sich ego im nachfolgenden Spatial View auf der linken Spur befindet.

#### <span id="page-12-3"></span><span id="page-12-0"></span>2.3 Beschreibung konkreter Verkehrsszenarien mittels OpenX-Standards

<span id="page-12-4"></span>OpenSCENARIO [\(OSC\)](#page-53-1) [\[10\]](#page-56-2) und OpenDRIVE [\(ODR\)](#page-53-2) [\[9\]](#page-56-3) sind standardisierte, von ASAM [\[11\]](#page-56-4) gepflegte Dateiformate zum Erstellen von Verkehrszenarien und Straßennetzwerken im XML Format. Sie werden von einer wachsenden Zahl von Simulationsprogrammen unterstutzt. In dieser Arbeit werden OpenSCENARIO und OpenDRIVE unter dem Term ¨ OpenX zusammengefasst.

#### <span id="page-12-1"></span>2.3.1 OpenDRIVE

Mit OpenDRIVE kann man statische Straßennetzwerke definieren. In einer validen [ODR-](#page-53-2)Datei wird mindestens eine Straße definiert. Diese Straße muss einen Mittelstreifen und mindestens eine Fahrbahn enthalten. Weiterhin kann man das Terrain der Umgebung formen, Straßenmarkierungen hinzufugen, Straßenschilder aufstellen oder Ampelanlagen defi- ¨ nieren.

<span id="page-12-2"></span>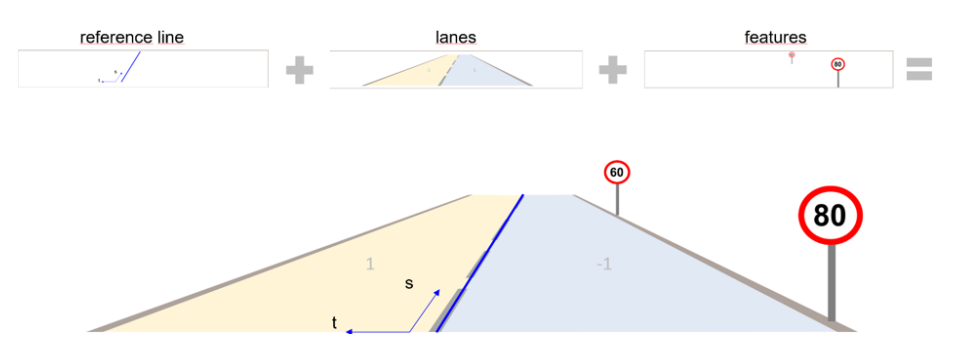

Abbildung 6: "The individual parts of a road" [\[28\]](#page-57-5).

<span id="page-13-1"></span>In [Abbildung 6](#page-12-2) werden einige Funktionen von OpenDRIVE visualisiert. Wie man sehen kann, identifiziert man die einzelnen Fahrspuren relativ zum Mittelstreifen einer Straße. So haben Fahrspuren links des Mittelstreifens eine positive Identifikationsnummer, die rechts vom Mittelstreifen eine negative. Wenn es nicht anders eingestellt wird, werden die Spurrichtungen direkt vorgegeben und Rechtsverkehr angewendet.

Hat man ein Straßennetzwerk definiert, können weitere Merkmale hinzugefügt werden, wie z.B. Straßenschilder: Hier wurden Straßenschilder für die Fahrspur −1 definiert.

#### <span id="page-13-0"></span>2.3.2 OpenSCENARIO

Ein vollständiges OpenSCENARIO enthält eine Fahrzeugbibliothek, die Angabe eines Straßennetzwerkes, eine Registrierung aller Entitäten im Szenario und die eigentliche Definition des Szenarios.

In einem VehicleCatalog werden Fahrzeuge definiert, welche in einem Szenario auftreten können. Dort wird jedem Fahrzeug eine Bezeichnung und ein 3D-Modell zugeordnet. Weiterhin können Eigenschaften des Fahrzeugs angegeben werden, wie maximale Geschwindigkeit, Beschleunigung und Verzögerung. Ein VehicleCatalog kann man als Äquivalent einer Symbolbibliothek in OpenX sehen.

Damit Fahrzeuge auf Straßen fahren können, wird ein Straßennetz via RoadNetwork eingebunden. Hier wird zwischen logischem und grafischem Straßennetz unterschieden. Zum einen kann man das logische Straßennetzwerk als OpenDRIVE-Datei einbinden, zum anderen kann man eine 3D-Welt im OpenSceneGraph-Format [\[24\]](#page-57-6) einbinden.

Nun können Entitäten, die im Szenario vorkommen sollen, definiert werden. Den Entitäten wird ein Name und ein Fahrzeug aus dem VehicleCatalog zugeordnet. Man kann diese Defi-nitionen mit dem BulletinBoard eines [TSCs](#page-53-0) vergleichen. Diejenigen Entitäten, die vor dem Szenario definiert werden, sind während des Szenarios statisch zu behandeln.

Wurden alle gewünschten Entitäten definiert, kann mit dem Erstellen des Szenarios begonnen werden. Dies geschieht in einem StoryBoard. Im StoryBoard wird zuerst der Initial-Zustand eines Szenarios beschrieben. In diesem Fall werden alle Fahrzeuge an ihre Startkoordinaten der Straße gesetzt. Danach wird eine Story definiert, welche vorgibt, was während des Szenarios geschehen soll. Hier soll jedes Fahrzeug einer definierten Trajektorie folgen, d.h. es wird eine FollowTrajectoryAction definiert. Um den Simulatoren vorzugeben, wie die Trajektorien w¨ahrend des Szenarios interpoliert werden sollen, kann die Trajektorie mit verschiedenen Shapes angegeben werden. Derzeit sind die Methoden Polyline, Clothoid und Nurbs definiert. Während die Polyline-Methode die Vertices der Trajektorie nur linear verbindet, benutzen die anderen Methoden jeweils Klothoide und Splines, um die Trajektorie glatter zu verlaufen zu lassen. Da die Trajektorie jedoch schon mit Splines berechnet wird (Siehe [Unterabschnitt 4.3\)](#page-20-0), wird trotzdem die Polyline-Methode verwendet. Damit stellt man sicher, dass sich die Fahrzeuge wirklich durch die Trajektorienknoten bewegen und nicht durch unterschiedliche Implementationen der Interpolationsmethoden durch den Simulator nebenher fahren.

#### <span id="page-14-0"></span>2.4 Simulieren konkreter Verkehrsszenarien

Geeignete Simulatoren können OpenX Dateien einlesen, die Trajektorien der Objekte berechnen und den Verlauf der Trajektorien in Log-Dateien ausgeben oder zusätzlich visuell darstellen. Einige Simulatoren sind Open Source und kostenfrei erh¨altlich, wie z.B. die Simulatoren esmini [\[12\]](#page-56-5) oder CARLA [\[26\]](#page-57-7). esmini ist ein simples Programm, welches sich auf die visuelle Darstellung der Szenarien konzentriert. CARLA ist ein fortgeschrittener, in der Unreal Engine programmierter Simulator. Neben dem Abspielen der Szenarien via dem "Scenariorunner" unterstützt CARLA auch weitere Funktionen, wie z.B. die Simulation einzelner Fahrzeugsensoren. Da der CARLA ScenarioRunner aber in der Version 0.9.10 die FollowTrajectoryAction nicht unterstutzt, wurde der Simulator nicht weiter getestet. ¨

Andere gängige Simulatoren sind Virtual Test Drive (VTD) [\[18\]](#page-56-6), welcher derzeit jedoch nicht frei zugänglich ist, und OpenPASS [\[16\]](#page-56-7), welcher derzeit jedoch keine kostenfreie Visualisierung besitzt. Deshalb wurden diese Simulatoren nicht weiter untersucht.

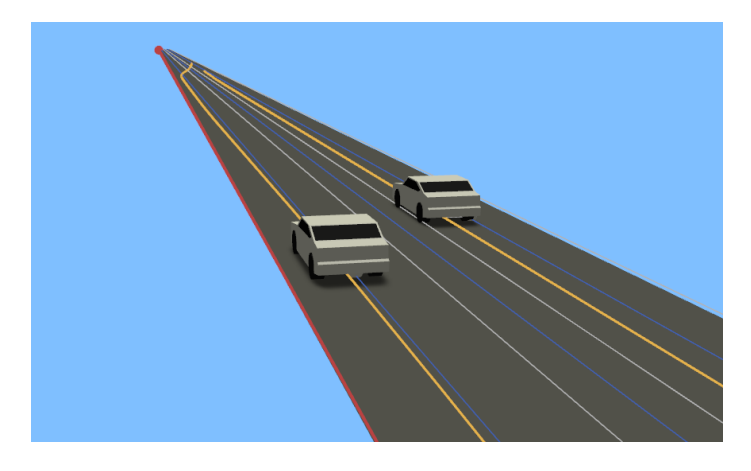

Abbildung 7: Eine Momentaufnahme aus der Simulation generierter OpenX Dateien durch den Simulator esmini.

# <span id="page-15-0"></span>3 TSC2OpenX - Idee der Werkzeugkette

Die komplette Werkzeugkette besteht aus insgesamt drei Programmen, welche das Erstellen des [TSCs](#page-53-0), die Konvertierung des [TSCs](#page-53-0) und die Simulation der OpenX Dateien  $enth\ddot{a}lt.$ 

<span id="page-16-1"></span>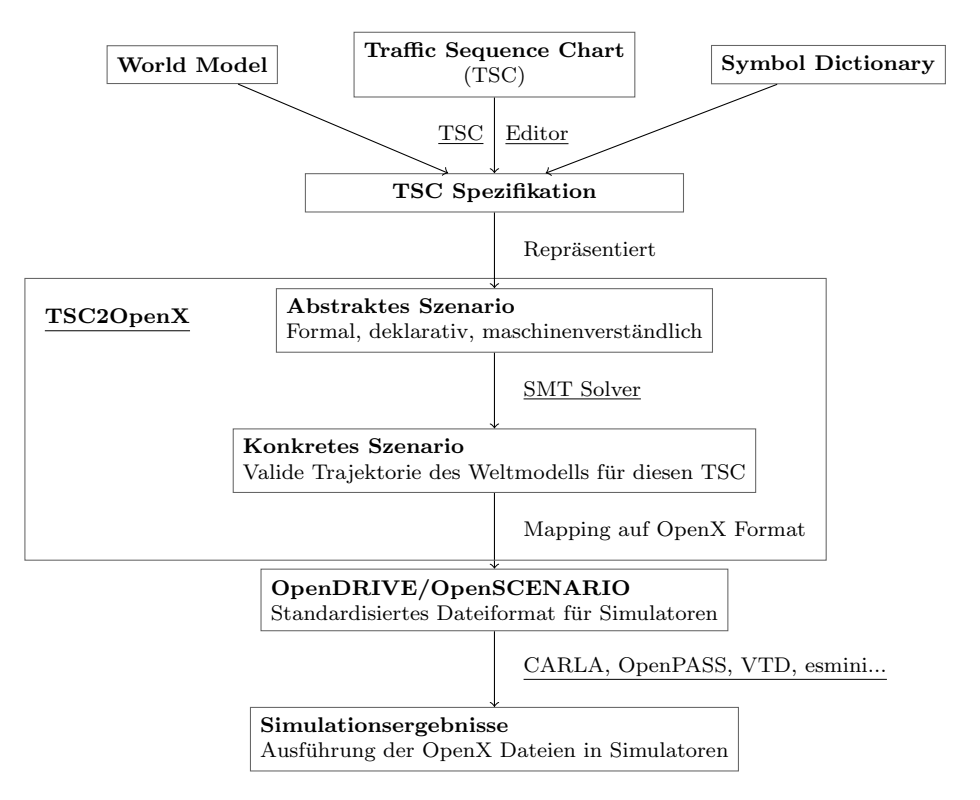

Abbildung 8: Die komplette TSC2OpenX Werkzeugkette.

Die einzelnen Programmkomponenten in [Abbildung 8](#page-16-1) wurden unterstrichen hervorgehoben und werden im Folgenden weiter erläutert.

## <span id="page-16-0"></span>3.1 TSC Editor

Der von Becker et al. [\[2\]](#page-55-6) entwickelte TSC Editor liefert eine Sammlung von Erweiterungen für die integrierte Entwicklungsumgebung Eclipse [\[14\]](#page-56-8) zum bequemen Erstellen und Bearbeiten von [TSCs](#page-53-0). Das Programm beinhaltet, neben einem grafischen Editor zum Erstellen der [TSCs](#page-53-0), die Möglichkeit zum Erstellen von Weltmodellen und Symbolbibliotheken im XML Format. Darüber hinaus kann das Programm erstellte Dateien bezüglich auf die Korrektheit eines [TSCs](#page-53-0) validieren und fertig gestellte [TSCs](#page-53-0) in verschiedenen Formaten grafisch exportieren. In dieser Arbeit wird der Build "2021-08-23" benutzt.

## <span id="page-17-0"></span>3.2 TSC2OpenX

Das Programm TSC2OpenX wird die Konvertierung abstrakter Verkehrsszenarien zu kon-kreten Verkehrsszenarien durchführen. Die Umsetzung des Programms wird in [Abschnitt 4](#page-17-2) weiter erläutert. Das Programm hat einen Umfang von ungefähr 3000 Zeilen Programmcode.

### <span id="page-17-3"></span><span id="page-17-1"></span>3.3 esmini

Environment Simulator Minimalistic [\(esmini\)](#page-53-3)[\[12\]](#page-56-5) ist ein simpler quelloffener OpenSCENA-RIO Player. Seit der Version 1.5 unterstutzt [esmini](#page-53-3) die OpenSCENARIO Version 1.0, welche ¨ in dieser Arbeit benutzt wird. Während der Entwicklung von TSC2OpenX wurden verschiedene Versionen von [esmini](#page-53-3) veröffentlicht. Generierte OpenX-Dateien laufen sicher auf der Version 2.8.1.

Um eine OpenSCENARIO Datei auszuführen, startet man den "EgoSimulator" mit einigen Parametern:

- $-vindow$  [start.x] [start.y] [windows width] [window height]: Die gewünschte Position und Größe des Simulationsfensters
- --osc [filename]: Angabe der OpenSCENARIO Datei
- --info\_text [on/off]: Anzeige von Laufzeitinformationen der Fahrzeuge (z.B. Koordinaten, Geschwindigkeit usw.)
- --road\_features [on/off]: Anzeige der Straßenbegrenzungen der OpenDRIVE Dateien

Eine beispielhafte Ausführung eines OpenSCENARIOs "scenario.xosc" stellt sich wie folgt dar: "EgoSimulator.exe --window 50 50 1024 576 --osc scenario.xosc - info\_text on --road\_features on".

# <span id="page-17-2"></span>4 TSC2OpenX - Realisierung der Werkzeugkette

Das in dieser Arbeit realisierte Programm TSC2OpenX ist das Kernstuck der ¨ Werkzeugkette und ermöglicht die Konvertierung von einem abstrakten zu einem konkreten Verkehrsszenario. Dafür liest das Programm das Ausgangsszenario in Form eines [TSCs](#page-53-0) ein und generiert entsprechende OpenSCENARIO und OpenDRIVE Dateien.

#### <span id="page-18-0"></span>4.1 Anforderungen

<span id="page-18-2"></span>Vor der Entwicklung des Programms wurden einige Anforderungen formuliert.

| ID | Anforderung                         | Begründung                                        |
|----|-------------------------------------|---------------------------------------------------|
| A1 | Das Programm muss in Java pro-      | Benötigte Bibliotheken sind bereits               |
|    | grammiert werden.                   | in Java verfügbar.                                |
| A2 | Das Programm muss dem Benutzer      | Endbenutzerfreundlichkeit erhöhen,                |
|    | die Möglichkeit bieten, TSCs einle- | TSCs sollen nicht hart kodiert wer-               |
|    | sen zu können.                      | den.                                              |
| A3 | Das Programm muss valide OpenX      | Dateien müssen den OpenX Stan-                    |
|    | Dateien erzeugen.                   | dards entsprechen.                                |
| A4 | Das Programm muss das Einbin-       | Das Programm darf den Benutzer                    |
|    | den verschiedener Weltmodelle un-   | nicht auf ein vorgegebenes Weltmo-                |
|    | terstiitzen.                        | dell festlegen.                                   |
| A5 | Das Programm muss Trajektori-       | Die generierten Trajektorien dürfen               |
|    | en in grafischer Form visualisieren | nicht nur in Simulatoren einsehbar                |
|    | können.                             | sein.                                             |
| A6 | Das Programm muss verschiedene      | Es soll nicht nur eine mögliche                   |
|    | OpenX Dateien aus einer TSC Datei   | $\mathrm{der}$<br>Menge<br>aller<br>Lösung<br>aus |
|    | erzeugen.                           | Lösungen gefunden werden.                         |
| A7 | Programm muss erfüllende<br>Das     | Die Simulationsdateien dürfen die                 |
|    | Simulations dateien bezüglich des   | Semantik des TSCs nicht verletzen.                |
|    | TSCs erzeugen.                      |                                                   |

Tabelle 1: Anforderungen an das Programm TSC2OpenX.

In den folgenden Kapiteln wird erläuert, wie die in [Tabelle 1](#page-18-2) definierten Anforderungen umgesetzt wurden.

#### <span id="page-18-1"></span>4.2 Modellierung

Vor Beginn der Entwicklung wurde ein Aktivitätsdiagramm zur Modellierung des Programms erstellt.

Wie in [Abbildung 9](#page-20-1) beschrieben, muss dem Programm zuerst eine Datei übergeben werden, für das die Konvertierung durchgeführt werden soll (siehe [Tabelle 1,](#page-18-2) Anforderung A2). Ist die Datei nicht im [TSC](#page-53-0) Format, wird das Programm direkt terminiert. Nach erfolgreicher Übergabe der Datei im richtigen Format wird die Hauptkonfigurationsdatei

eingelesen, die wichtige Informationen über den weiteren Verlauf des Programms beinhaltet (siehe [Unterabschnitt 4.6\)](#page-23-0). Ist keine Hauptkonfigurationsdatei zu finden, wird eine grundlegende Konfigurationsdatei erstellt. Aus der Hauptkonfigurationsdatei wird entnommen, inwiefern das eingelesene [TSC](#page-53-0) variiert werden soll. Wurde eine Variationsmethode angeben, werden diese [TSC-](#page-53-0)Variationen generiert (siehe [Abschnitt 5\)](#page-28-0). Für jede erstellte Variante wird nun eine Solver-Instanz (siehe [Unterabschnitt 4.3\)](#page-20-0) erstellt und versucht, eine lösbare Belegung des [TSC](#page-53-0) zu finden. Kann eine solche Belegung gefunden werden, erzeugt das Programm entsprechende OpenSCENARIO- und OpenDRIVE-Dateien. Nach Bearbeitung aller Varianten durch den Solver werden die Trajektorien visualisiert. Zum Schluss wird fur alle Variationen ein Variationsmaß ¨ berechnet, um die Effektivität der Variationsmethoden zu vergleichen (siehe [Unterabschnitt 6.1\)](#page-36-0). Je höher das Variationsmaß, desto besser ist die Variationsmethode.

<span id="page-20-3"></span><span id="page-20-1"></span>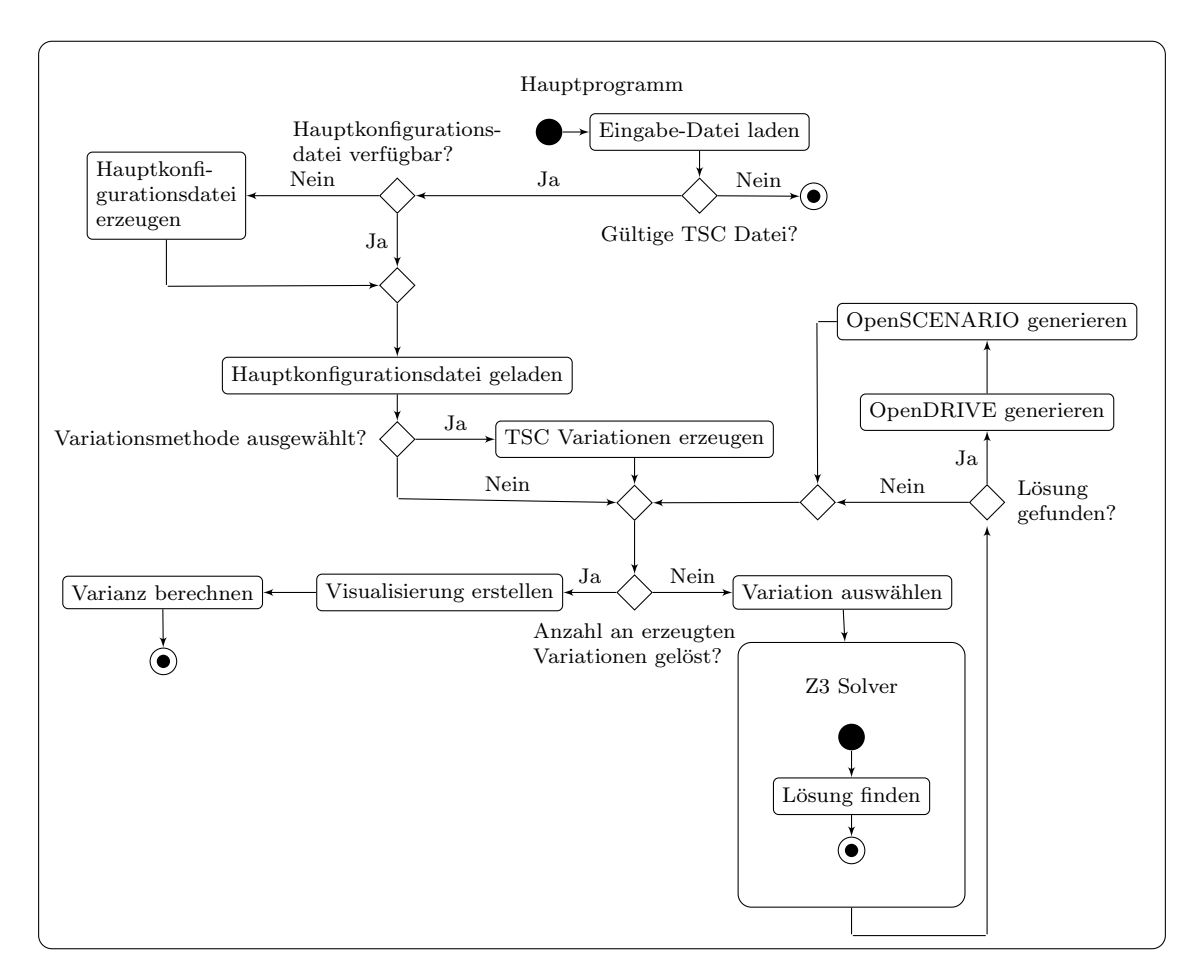

<span id="page-20-2"></span>Abbildung 9: Aktivitätsdiagramm des Programms TSC2OpenX.

## <span id="page-20-0"></span>4.3 Lösen des [TSCs](#page-53-0)

Ziel von TSC2OpenX ist das Ableiten eines abstrakten Szenarios in Form eines [TSCs](#page-53-0), zu konkreten Szenarien im OpenX Format. Dafür muss vom Programm mindestens eine passende Lösung für das abstrakte Szenario gefunden werden.

Nach Becker et al. [\[3\]](#page-55-7) wird das [TSC](#page-53-0) dafür in eine satisfiability modulo theories [\(SMT\)](#page-53-4)-Formel im SMTLib-Format [\[23\]](#page-57-8) umgewandelt und danach von einem [SMT-](#page-53-4)Solver versucht zu lösen. Hier wird der Z3 Solver [\[31\]](#page-57-9) verwendet. Heuristische Verfahren des Z3 Solvers ermöglichen ein schnelles Finden einer erfüllenden Lösung [\[17,](#page-56-9) p. 178]. Durch das Setzen eines - in diesem Fall numerischen - Wertes, dem sogenannten Seed, kann die Heuristik beeinflusst werden. Der Solver untersucht dann unterschiedliche <span id="page-21-1"></span>Teilzweige des Problems zuerst und findet möglicherweise unterschiedliche Lösungen.

In dieser Arbeit wird das Erzeugen der [SMT-](#page-53-4)Formeln als Blackbox behandelt. Entsprechendes Java-Interface wurde von Becker nach [\[3\]](#page-55-7) entwickelt. Wird eine erfullende ¨ Belegung des [TSCs](#page-53-0) gefunden, werden Trajektorien mit Bounded Model Checking[\(BMC\)](#page-53-5) uber endliche Zeitpunkte in einzelne Schritte abgerollt. Die maximalen BMC Schritte ¨ kann man manuell setzten. Wird nach dem letzten Schritt keine erfüllende Trajektorie gefunden, bricht der Solver die Berechnung ab.

Die Lösung des Solvers beinhaltet für jeden abgerollten Zeitschritt die Werte für die Eigenschaften der [TSC](#page-53-0) Objekte. Jede Sekunde des Szenarios wird in einen Stutzpunkt ¨ ubersetzt. Je nachdem, ob die Dynamik (siehe [Unterunterabschnitt 2.2.1\)](#page-8-1) einer ¨ Eigenschaft im Weltmodell constant oder continuous gesetzt wurde, generiert der Solver entweder einen festen Wert (z.B. die Länge einer Straße) oder zeitvariable Werte (z.B. die X- und Y-Positionen eines Fahrzeugs).

#### <span id="page-21-0"></span>4.4 Erweiterung des Weltmodells und der Symbolbibliothek

Damit der Solver weiß, wie bestimmte Variablen im Weltmodell spezifiert werden, wird im Weltmodell die Erweiterung Property Semantic eingeführt. Diese weißt den Variablen eine von den sechs verschiedenen Typen

"X, Y, VELOCITY, ACCELERATION, BB\_LENGTH, BB\_WIDTH" zu, wenn diese benutzt werden sollen. Nicht jeder Eigenschaft eines Objektes im Weltmodell muss eine Property Semantic zugeordnet werden. Die Property Semantics unterstützen das Erstellen von Weltmodellen fur Autobahn-Szenarien. Andere Eigenschaften, wie z.B. Wenderadien ¨ definierter Objekte, werden deshalb nicht betrachtet.

Damit der Solver die Relationen zwischen den Objekten identifizieren kann, ist es nötig, dass die Ankerpunkte der Objekte bekannt sind. Dafür muss das Weltmodell um einige Eigenschaften erweitert werden: zum einen werden Eigenschaften für die Länge und Breite  $($ im folgenden Beispiel über die Variablen *width* und *length*) den Objekten hinzugefügt. Durch eine Derived Property kann man Eigenschaften angeben, die sich aus anderen Eigenschaften ableiten lassen. Durch Angabe der Länge und Breite können abgeleitete Eigenschaften für die minimalen und maximalen X- und Y-Koordinaten (hier:  $min_x$ ,

 $max_x$ , ...) des Objektes erstellt werden.

Sind diese abgeleiteten Eigenschaften bekannt, können im Symbol Dictionary zugehörige Ankerpunkte durch die Angabe von Anchor Defs definiert werden. In [Abbildung 10](#page-22-1) sind vier Ankerpunkte an den Ecken des Objektes definiert.

<span id="page-22-1"></span>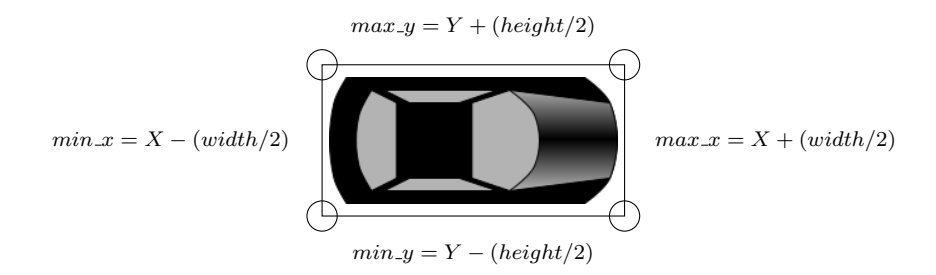

Abbildung 10: Visualisierung der Ankerpunkte eines Objekts.

Anhand der Ankerpunkte des Objekts kann der Solver nun erkennen, wie Objekte zueinander in Relation stehen, z.B. ob sich ein Auto-Objekt innerhalb eines Straßen-Objektes befindet.

Eine beispielhafte Implementation der Erweiterung des Weltmodels ist in [Anhang A](#page-58-0) [Abbildung 32](#page-59-0) beschrieben, die implementierte Erweiterung der Symbolbibliothek in [Anhang A](#page-58-0) [Abbildung 33.](#page-60-0)

### <span id="page-22-0"></span>4.5 Einbindung der Standards OpenDRIVE und OpenSCENARIO

Als die Entwicklung des Programms TSC2OpenX begann, wurde gerade ASAM OpenSCENARIO V1.0.0 veröffentlicht. Dementsprechend wurde die neuere Version der älteren Version 0.9.1 vorgezogen. Die Version 1.0.0 benutzt gegenüber der Version 0.9.1 einige veränderte Beschreibungsmethoden, weshalb eine Rückwärtskompatibilität nicht möglich ist.

Weiterhin wurde OpenDRIVE V1.6.0 ausgewählt.

Von beiden Modellierungsstandards wurden die XML Schemata mittels dem Eclipse Modelling Framework (EMF) [\[15\]](#page-56-10) in fertige Java Klassen übertragen. Dies ermöglicht eine leichte Generierung der XML Dateien. Weiterhin ist es möglich, mit den XML Schemata

<span id="page-23-2"></span>die Korrektheit der generierten Dateien gegen das XML-Schema zu validieren (siehe [Tabelle 1,](#page-18-2) Anforderung A3).

### <span id="page-23-0"></span>4.6 Konfigurationsdateien

Einige Einstellungen des Programms TSC2OpenX können in Konfigurationsdateien getroffen werden. Für das Konfigurationsformat wurde die leicht lesbare Sprache YAML [\[25\]](#page-57-10) gewählt. Derzeit gibt es zwei wichtige Konfigurationsdateien:

In der Hauptkonfigurationsdatei "configuration.yaml" werden Einstellungen für das Programm und den Solver getroffen. So gibt man dem Solver über den Konfigurationspunkt solver max steps vor, wie viele Schritte der Solver maximal gehen soll, um eine Lösung zu finden. Weiterhin kann hier, über den Punkt num of initiations, angegeben werden, wie viele verschiedene konkrete Szenarien generiert werden sollen. Über export folder wird definiert, in welchem Ordner generierte Dateien gespeichert werden sollen oder via visualization welche Art von Visualisierung von den generierten Trajektorien erstellt werden soll. Weitere Konfigurationsmöglichkeiten werden in [Abschnitt 5](#page-28-0) ergänzt.

In der Konfigurationsdatei "mapping.yaml" werden Einstellungen für die Zuordnung von [TSC](#page-53-0) Objekttypen auf [OSC](#page-53-1) oder [ODR](#page-53-2) getroffen. Dies wird im folgenden [Unterabschnitt 4.7](#page-23-1) erläutert.

#### <span id="page-23-1"></span>4.7 Zuordnung von TSC auf OpenX

Da für das Programm TSC2OpenX eine hohe Modularität angestrebt wird und das Programm sich nicht auf ein einziges Weltmodell beschränken soll (Siehe [Tabelle 1,](#page-18-2) Anforderung A4), muss dem Programm eine Zuordnung bekannt sein, welche Objekttypen im TSC in OpenDRIVE oder OpenSCENARIO umzuwandeln sind. Diese Zuordnung wird in der Konfigurationsdatei "mapping.yaml" getroffen. Im BulletinBoard eines [TSCs](#page-53-0) werden alle vorkommenden Entitäten des [TSCs](#page-53-0) einem Objekt aus der Symbolbibliothek zugeordnet. Alle Objekte im BulletinBoard müssen im Programm TSC2OpenX den entsprechenden eindeutigen OpenX Objekten zugeordnet werden. Ansonsten sind die Entitäten nicht übersetzbar.

```
!!de.offis.vvm.tsc2osc.configuration.MappingConfiguration
mapping: {
   Car: {
       openscenario: vehicle,
       visualization: car_white,
       parameters: {
         x: Car.X,
         y: Car.Y
       }
   }
}
```
Abbildung 11: Eine Zuordnungskonfiguration für die Klasse PKW.

Beim Übertragen der Entität vom [TSC](#page-53-0) Objekt zum OpenSCENARIO oder OpenDRIVE Objekt wird für jede OpenX Entität zuerst ein Blick in die Zuordnungskonfiguration geworfen. Das Objekt Car wird nach der Konfiguration ein OpenSCENARIO Objekt vom Typ Fahrzeug (openscenario: vehicle) zugeordnet. Fahrzeuge werden in [OSC](#page-53-1) in einem so genannten "VehicleCatalog" definiert. In der Zuordnungskonfiguration wird nun definiert, welches Fahrzeug das Objekt im [OSC](#page-53-1) aus dem VehicleCatalog repräsentieren soll, in diesem Beispiel ein weißes Auto (visualization: car white). Ein weiteres Beispiel folgt mit der Konfiguration eines Busses in [Abbildung 12.](#page-24-0)

```
!!de.offis.vvm.tsc2osc.configuration.MappingConfiguration
mapping: {
   Bus: {
   openscenario: vehicle,
   visualization: bus_blue,
   parameters: {
     x: Bus.X,
     y: Bus.Y
   }
 }
}
```
Abbildung 12: Eine Zuordnungskonfiguration für die Klasse Bus.

Der entsprechende [TSC](#page-53-0) Objekttyp in der Symbolbibliothek ist nun "Bus". Man kann

leicht erkennen, dass sich eigentlich nur die Visualisierung geändert hat, da im [OSC](#page-53-1) nun kein weißes Auto, sondern ein blauer Bus dargestellt werden soll. Die Eigenschaften eines Objekttypen innerhalb der Simulation werden also allein durch das im VehicleCatalog definierte Fahrzeug bestimmt.

OpenDRIVE Objekte werden in der Zuordnungskonfiguration ähnlich behandelt. Da je nach TSC, insbesondere auch für andere Anwendungsdomänen (z.B. urbane Kreuzung oder Autobahn), eine andere Komplexität des Worldmodels gewünscht oder benötigt wird, gibt es derzeit zwei verschiedene Methoden, wie man ein Straßenobjekt nach [ODR](#page-53-2) portieren kann.

In der ersten Methode definiert man das Objekt direkt als [ODR](#page-53-2) Lane Objekt.

```
!!de.offis.vvm.tsc2osc.configuration.MappingConfiguration
mapping: {
 DoubleLaneHighway: {
     opendrive: lane,
     quantity: 2,
     type: driving,
     parameters: {
         width: DoubleLaneHighway.X
     }
 }
}
```
Abbildung 13: Eine Zuordnungskonfiguration für eine einfache Straße.

Die zweite Methode benötigt zwei [TSC](#page-53-0) Weltmodell-Objekte. Zum einen eine Straße, zum anderen eine Fahrspur. Diese werden in der Zuordnungskonfiguration verschachtelt definiert:

```
!!de.offis.vvm.tsc2osc.configuration.MappingConfiguration
mapping:
 Road: {
   opendrive: road,
   parameters: {
     length: Road.bb_length,
     width: Road.bb_width
   },
   Lane: {
    opendrive: lane,
    type: driving,
    parameters: {
      width: Lane.lane width
    }
   }
 }
}
```
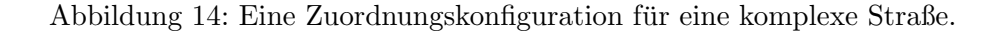

Da man die Straße als Road definiert (opendrive: road), erwartet TSC2OpenX eine weitere Definition einer Fahrspur innerhalb des Road Objektes. Diese muss dann, wie beim einfachen Straßen-Mapping, vom Typ Lane sein.

In OpenDRIVE gibt es verschiedene Fahrspurtypen. Diese werden auch im Programm TSC2OpenX unterstützt. Für eine Lane gibt man zusätzlich den Typen der Fahrspur an, z.B. type: driving für eine befahrbare Spur oder type: sidewalk für einen Fußgängerweg.

Um komplexere Szenarien zu erstellen, wurde die Möglichkeit hinzugefügt, Straßenschilder zu generieren:

```
!!de.offis.vvm.tsc2osc.configuration.MappingConfiguration
mapping:
Sign: {
   opendrive: signal,
   type: 205,
   subtype: -1,
   parameters: {
     x: Sign.X
   }
 }
```
Abbildung 15: Eine Zuordnungskonfiguration für ein Straßenschild.

In OpenDRIVE werden die Straßenschilder per Type und Subtype definiert. So ist in Deutschland z.B. das Schild mit Type: 274 und Subtype: 100 das Schild "Zulässige Höchstgeschwindigkeit 100 km/h".

### <span id="page-27-0"></span>4.8 Limitierungen

Im Ansatz dieser Arbeit wurde das Programm TSC2OpenX fur die Generierung von ¨ Verkehrsszenarien in der Domäne "Autobahn" implementiert. Unter anderem sind beim Erstellen von [TSCs](#page-53-0) auf Grund der Implementierung des Programms TSC2OpenX einige Annahmen, Limitierungen und Sonderfälle zu beachten. Ansonsten kann der Solver keine Lösung finden oder das Programm keine valide OpenX Dateien generieren.

- Das Straßennetz wird auf eine Straße begrenzt. Das schließt Kreuzungen, Kreisverkehr usw. aus.
- Fahrzeuge müssen sich im [TSC](#page-53-0) immer von links nach rechts bewegen. D.h. es kann kein Gegenverkehr simuliert werden.
- Fahrzeuge haben einen begrenzten Lenkwinkel und können deshalb nicht abbiegen. Das schließt die Anwendung der Werkzeugkette in urbanen Gebieten, wie z.B. Kreuzungen aus.
- Bei der Generierung der OpenX Dateien werden die im [TSC](#page-53-0) definierten Objekte in der im BulletinBoard festgelegten Reihenfolge generiert. Es muss darauf geachtet werden, dass z.B. ein Fahrstreifen-Objekt vor einem Straßenschild definiert wird. Ansonsten kann dem Straßenschild keine Straße zugeordnet werden, da diese noch

nicht generiert wurde.

 $\bullet$  Falls ein Streuungsmaß berechnet werden soll, dürfen Objekte sich nur im Parameterraum  $x > 0$  und  $y > 0$  befinden, da sonst das in [Unterabschnitt 6.1](#page-36-0) definierte Streuuungsmaß nicht richtig errechnet werden kann.

# <span id="page-28-0"></span>5 Variationsmethoden zur Erzeugung verschiedener konkreter Szenarien

Da nun Simulationsdateien aus einem abstrakten Verkehrsszenario generierbar sind, ist das nächste Ziel, aus einem abstrakten Verkehrsszenario verschiedene Simulationen mit möglichst hoher Streuung zu erzeugen (Siehe [Tabelle 1,](#page-18-2) Anforderung A6). Dafür werden im Folgenden vier verschiedene Ansätze untersucht:

- 1. Variation des Solver Seeds
- 2. Variation des Weltmodells
- 3. Variation existierender Constraints
- 4. Blocking Clauses

Alle genannten Varianten wurden in TSC2OpenX implementiert. Jedoch erzeugen nicht alle Variationsmöglichkeiten ein breites Spektrum an verschiedenen Lösungen, sondern unterscheiden sich meist nur marginal. Eine Bewertung der Variationsmethoden wird in [Abschnitt 6](#page-35-0) durchgeführt. Im Folgenden wird erläutert, wie die Konzepte realisiert wurden.

## <span id="page-28-1"></span>5.1 Variation des Solver Seeds

Der Z3 Solver (siehe [Unterabschnitt 4.3\)](#page-20-0) benutzt einen sogenannten "Seed" um eine Lösung zu finden. Diesen kann man mit der Einstellung random-seed des Solvers manuell am Anfang der zu lösenden Formel setzen.

Wird in der Konfigurationsdatei von TSC2OpenX die Konfiguration variation type: seed gesetzt, wird die Variation über Ändern des Solver Seeds angewandt. Bei jedem Durchlauf des Solvers wird dann der Seed zufällig neu gesetzt. Dabei wird nicht darauf <span id="page-29-0"></span>geachtet, ob ein vorheriger Seed schon einmal genutzt worden ist. Generationen von genau gleichen Simulationsdateien sind deshalb nicht auszuschließen.

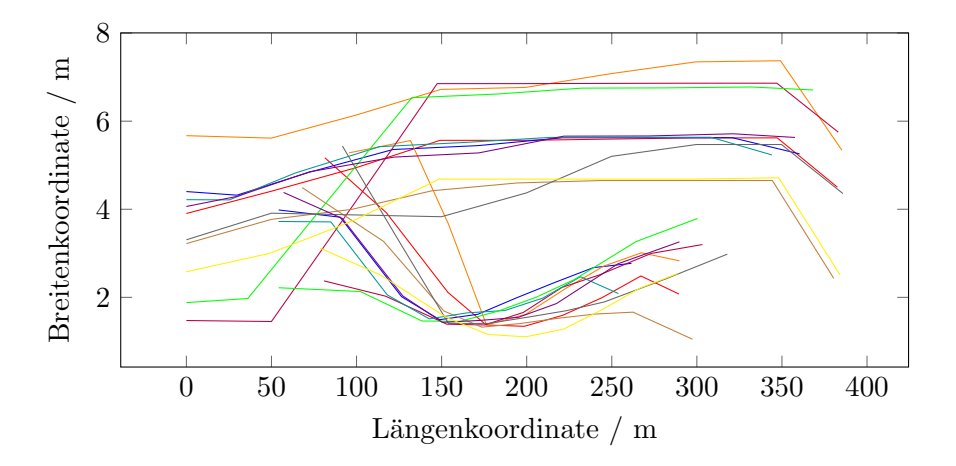

Abbildung 16: Visualisierung der Variation bei Anderung des Solver Seeds. ¨

Die Abbildung zeigt ein straßenfestes Koordinatensystem. Die horizontale Achse beschreibt eine L¨angenkoordinate relativ zum Beginn einer Straße. Die vertikale Achse gibt die Breite einer Straße an. Beide Achsen sind jeweils in Metern angegeben.

In diesem Beispiel wurde ein einfaches Überholmanöver zehn Mal variiert. Die unteren Linien deuten die Trajektorien des Fahrzeugs an, das überholt wird. Die oberen Linien die Trajektorien des Fahrzeugs, welches uberholt. Jede unterschiedliche Farbe der Trajektorie ¨ bedeutet eine eigene Variation, also Lösung des Solvers. Wie man sehen kann, unterscheiden sich die einzelnen Varianten oft nur marginal und durchlaufen ähnliche Koordinaten.

Zusammengefasst ist diese Methode der Variation die simpelste, bringt aber auch viele Nachteile mit sich. So hat der Anwender keinen Einfluss, welche Eigenschaften genau variiert werden sollen. Weiterhin ist es Zufall, ob sich die Lösung von vorherigen unterscheidet und in wie weit die Lösung abweicht.

### <span id="page-30-1"></span><span id="page-30-0"></span>5.2 Variation des Weltmodells

Im Weltmodell werden *globale Constraints* gesetzt, die für den gesamten Verlauf eines [TSCs](#page-53-0) gültig sind. Diese können während der Variation beliebig verändert werden, solange die ursprünglich definierten Constraints nicht verletzt werden. Wird im Weltmodell z.B. festgelegt, dass ein Fahrzeug mit einer Geschwindigkeit im Intervall  $80 \text{km/h} \leq v \leq 180 \text{km/h}$  fahren darf, kann dieses Intervall mit einer beliebigen Schrittweite eingeschränkt werden. Für gegebenes Beispiel kann die Einschränkung mit neuen Intervallen z.B. [80, 100], [100, 120], ..., [160, 180]km/h ersetzt werden, ohne dass die beabsichtigte Semantik des Weltmodells verletzt wird. Für jede Variation des Weltmodells kann nun ein neues konkretes Szenario generiert werden.

TSC2OpenX implementiert die Methode der Weltmodell-Variation via der Konfiguration variation\_type: worldmodel\_constraints. Zusätzlich muss eine Liste von Eigenschaften angegeben werden, die variiert werden sollen. Dies geschieht mit dem Konfigurationspunkt variation properties, der eine Liste an Objekt-Eigenschaften annimmt. Diese müssen im Format [Objekt-Name]. [Eigenschaft] definiert werden. Zusätzlich muss über den Konfigurationspunkt num of initiations angeben werden, wie viele Variationen erzeugt werden sollen. Das Programm wählt dann automatisch die passende Schrittweite, um eine vollst¨andige Abdeckung der Constraints zu erzielen. Möchte man also die Geschwindigkeit eines Cars zehn Mal im Weltmodell variieren, muss folgende Konfiguation getroffen werden:

```
variation_type: worldmodel_constraints,
num_of_initiations: 10,
variation_properties: [
 Car.v
]
```
<span id="page-31-2"></span>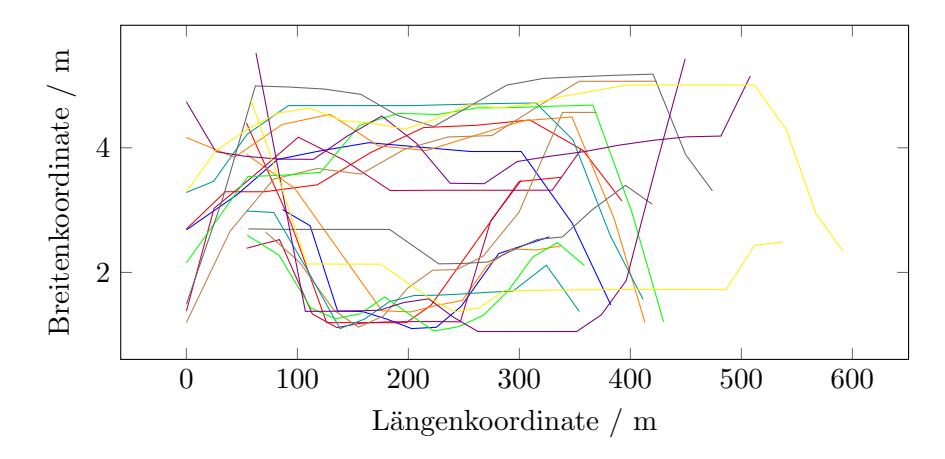

Abbildung 17: Visualisierung der Variation des Weltmodells.

Kreuzkombinationen werden nicht berücksichtigt, d.h. sollte ein  $Car.v$  und  $Bus.v$  variiert werden, werden keine Constraints wie z.B.  $Car.v \in [80, 100] \wedge Bus.v \in [80, 90]$  kombiniert, sondern einzeln betrachtet.

### <span id="page-31-0"></span>5.3 Variation existierender Constraints

Neben globalen Constraints können auch *lokale Constraints* direkt im [TSC](#page-53-0) variiert werden. Dafür werden die einzelnen Invariantenknoten variiert. Es werden zwei Variationsmethoden betrachtet: Die Variation bestehender Constraints von Objekten durch Attached Predicates [\(Abbildung 18a\)](#page-31-1) und die Variation bestehender Constraints zwischen Objekten durch Distance Arrows [\(Abbildung 18b\)](#page-31-1).

<span id="page-31-1"></span>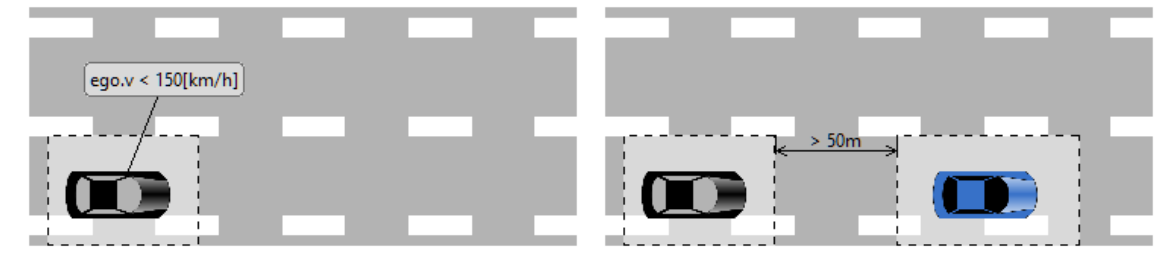

(a) Verwendung eines Attached Predicates. (b) Verwendung eines Distance Arrows.

Abbildung 18: Variierbare Definitionsmethoden von lokalen Constraints.

Die Variation existierender Constraints kann mit der Konfiguration variation type: existing annotation constraints angewendet werden. Das Programm variiert alle sich im TSC befindlichen Attached Predicates und Distance Arrows. Sollen bestimmte Constraints nicht variiert werden, so können diese mit dem Konfigurationspunkt exclude predicates ausgeschlossen werden. Dort wird eine Liste mit den Identifikationen der Constraints angegeben, welche nicht variiert werden sollen:

```
variation_type: existing_annotation_constraints,
num_of_initiations: 10,
variation_properties: [
Car.v
],
exclude_predicates: [
 _FjKG0MnREeuT4ZYDTWbm3Q,
 _gWiCsMnREeuT4ZYDTWbm3Q
]
```
Hier sieht man eine beispielhafte Konfiguration, in der die Geschwindigkeit des "Car"s zehn Mal variiert werden soll. Weiterhin werden nach der Konfiguration zwei bestimmte lokale Constraints ausgeschlossen. Wie in [5.2](#page-30-0) wird die Schrittweite der Belegung der Constraints dynamisch abhängig von der Anzahl der Initiierungen num of initiations gewählt. Werden passende Constraints im Weltmodell definiert, liegen die möglichen Wertebelegungen jeweils im Intervall zwischen lokal definiertem Constraint und den globalen Constraints. Andernfalls wird ein Intervall um den lokal definierten Constraint gewählt.

Werden im kompletten [TSC](#page-53-0) keine Attached Predicates definiert, werden nur die Distance Arrows variiert, auch wenn diese keinen Einfluss auf die Eigenschaften der variation properties haben.

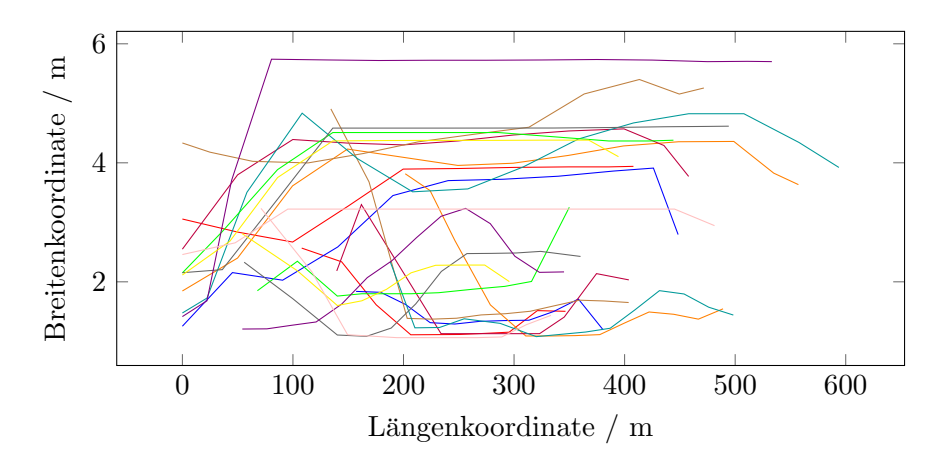

Abbildung 19: Visualisierung der Variation existierender Constraints.

Eine weitere Methode [TSCs](#page-53-0) lokal zu variieren, besteht in der Möglichkeit neue Constraints in die Invariantenknoten einzufügen. Beispielsweise kann man mit dieser Methode bestimmte Werte fur Eigenschaften an bestimmten Zeitpunkten forcieren. Diese Methode ¨ wurde noch nicht implementiert und wird auch im Rahmen dieser Arbeit nicht weiter betrachtet.

#### <span id="page-33-0"></span>5.4 Variation via Blocking Clauses

Wenn der Solver eine Lösung findet, kann man im nächsten Solver-Durchlauf explizit verlangen, dass die gefundene Lösung nicht noch einmal gefunden werden soll. Im Falle der Fahrzeug-Trajektorien exkludiert man alle Stutzpunkte der Trajektorie mit einem ¨ kleinen Puffer.

<span id="page-33-1"></span>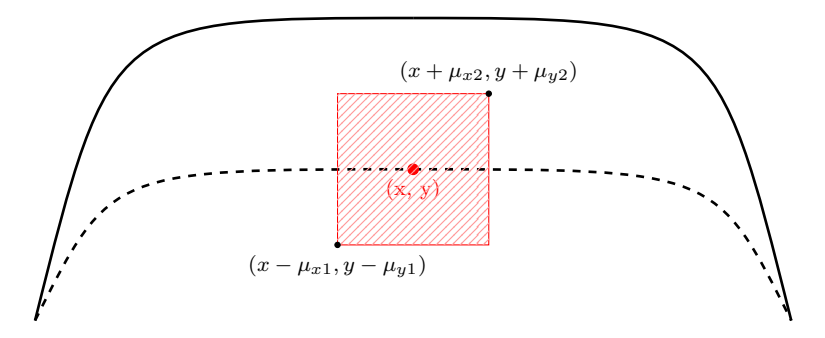

Abbildung 20: Umsetzung einer Blocking Clause für eine Trajektorie.

Im besten Fall bedeutet das, dass der Solver eine neue Trajektorie findet, welche

außerhalb des blockierten Bereichs liegt. Zu beachten ist, dass der Solver aber auch einen Stützpunkte jeweils vor und hinter dem blockierten Bereich wählen kann. So erfüllt der Solver zwar die Bedingungen, die Trajektorie führt dann trotzdem durch den gesperrten Bereich. In [Abbildung 20](#page-33-1) wird ein Stützpunkt der vorherigen Trajektorie (gestrichelte Linie) gesperrt. Die neu gefundene Trajektorie verläuft oberhalb der alten.

Zum Exkludieren eines Stützpunktes benötigt der Solver eine aussagenlogische Formel

$$
b_n := \neg((\text{object}.x > x - \mu_{x1}) \land (\text{object}.x < x + \mu_{x2}) \land (\text{object}.y > y - \mu_{y1}) \land (\text{object}.y < y + \mu_{y2}))
$$
\n
$$
\tag{1}
$$

Es wird dem Objekt object also verboten, sich durch den vorher bereits durchquerten Bereich erneut zu bewegen. Es wird nun eine weitere Einschränkung getroffen, dass sich das Objekt zu einem bestimmten Zeitpunkt nicht in diesem Bereich befinden darf:

<span id="page-34-0"></span>
$$
c_n := (time = n) \implies b_n \tag{2}
$$

Die Formeln für jeden Zeitpunkt des Szenarios [\(Gleichung 2\)](#page-34-0) können dann konjugiert werden, um die vollständige Trajektorie auszuschließen  $bc_n := c_1 \wedge c_2 \wedge \ldots \wedge c_n.$  Für jedes weitere Objekt und Szenario kann diese weiter konjugiert werden  $bc_{qes} := bc_1 \wedge bc_2 \wedge ... \wedge bc_n.$ 

TSC2OpenX unterstützt Blocking Clauses und ist mittels der Konfigurationsmöglichkeit variation type: block surrounding solutions aktivierbar.

<span id="page-35-1"></span>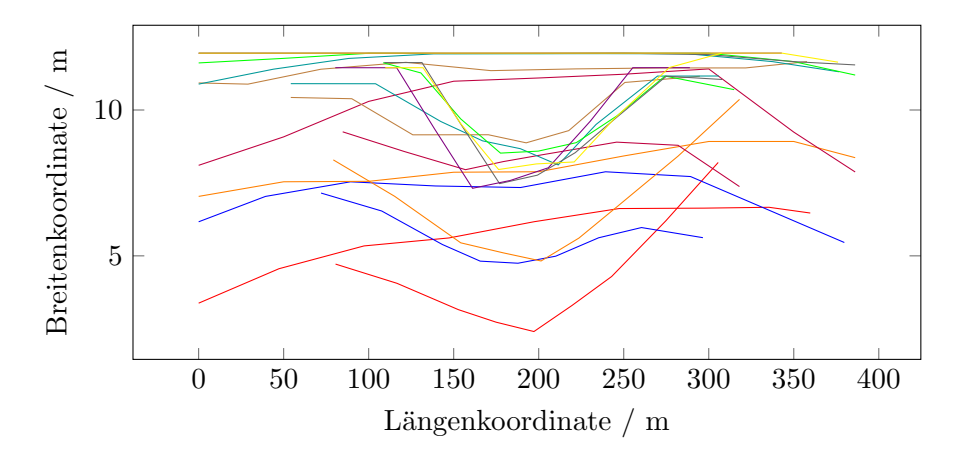

Abbildung 21: Visualisierung der Variation mittels Blocking Clauses.

In [Abbildung 21](#page-35-1) sieht man gut, dass es immer schwieriger wird, valide Trajektorien zu finden: Durch das Hinzufügen zusätzlicher Constraints wird immer weniger der eigentlichen Straßenbreite fur neue Variationen benutzt, da ein vorheriges Fahrzeug dort ¨ bereits lang gefahren ist. So sieht man, dass die rote Trajektorie als erstes erzeugt worden ist und alle anderen Lösungen sich immer weiter nach oben verschieben.

Um trotzdem noch möglichst viele verschiedene Szenarien zu generieren, wird diese Methode entschärft. Erstens werden jeweils sehr kleine  $\mu \leq 0.01$  gewählt, damit Fahrzeuge noch relativ dicht an vorherigen Trajektorien vorbei fahren durfen. Zweitens wird nicht zu ¨ jedem Zeitpunkt die [Gleichung 2](#page-34-0)  $c_n$  aufgestellt, sondern nur zu jedem zweiten/dritten/. . . /n-ten Zeitpunkt.

Das Erstellen von Blocking Clauses ist auch auf andere Objekte und deren Eigenschaften anwendbar. Im Rahmen dieser Arbeit wird sich auf die Variation der Trajektorien beschränkt.

## <span id="page-35-0"></span>6 Evaluation der Werkzeugkette

Zur Erprobung der Werkzeugkette werden verschiedene [TSCs](#page-53-0) erstellt und simuliert. Bei jedem TSC-Beispiel wird die Komplexität des Szenarios erhöht. Für jedes Beispiel wird jede Variationsmethode seed [\(Unterabschnitt 5.1\)](#page-28-1), worldmodel constraints [\(Unterabschnitt 5.2\)](#page-30-0), existing annotation constraints [\(Unterabschnitt 5.3\)](#page-31-0) und

<span id="page-36-1"></span>block surrounding solutions [\(Unterabschnitt 5.4\)](#page-33-0) jeweils drei Mal für  $n = 10, 100, 1000$ durchgefuhrt. Es wird die Laufzeit des Programms TSC2OpenX gemessen und ein Maß ¨ zur Streuung der Variationen berechnet. Für alle Beispiele wird das während der Arbeit entwickelte Weltmodell verwendet.

Für die Methode *block\_surrounding\_solutions* wurde für jedes  $\mu = 0.01$  gewählt. Weiterhin wird  $t = 0 \wedge 0 \equiv t \mod 3$  nicht blockiert, damit mehr Lösungen gefunden werden können.

Die folgenden Messungen wurden auf einem Windows 10 Computer mit einem Intel Core i9-9900KF und 24 GB RAM durchgefuhrt. Es wurde die 64 Bit Version 4.6.0 des Z3 ¨ Solvers benutzt.

# <span id="page-36-0"></span>6.1 Definition eines Streuungsmaßes zur Evaluation der Variationsmethoden

Damit die Variationsmethoden verglichen werden können, muss gemessen werden, in wie weit sich die einzelnen Szenarien voneinander unterscheiden. Je höher der Unterschied, desto besser ist die Variationsmethode.

Um zu verstehen, wie ein Streuungsmaß für die Variationsmethoden definiert werden kann, wird zuerst das Format der Ausgabe des Solvers erläutert. Dazu wird das Beispiel aus [Abbildung 16](#page-29-0) herangezogen. Zur Vereinfachung wird sich auf zwei Variationen beschränkt:

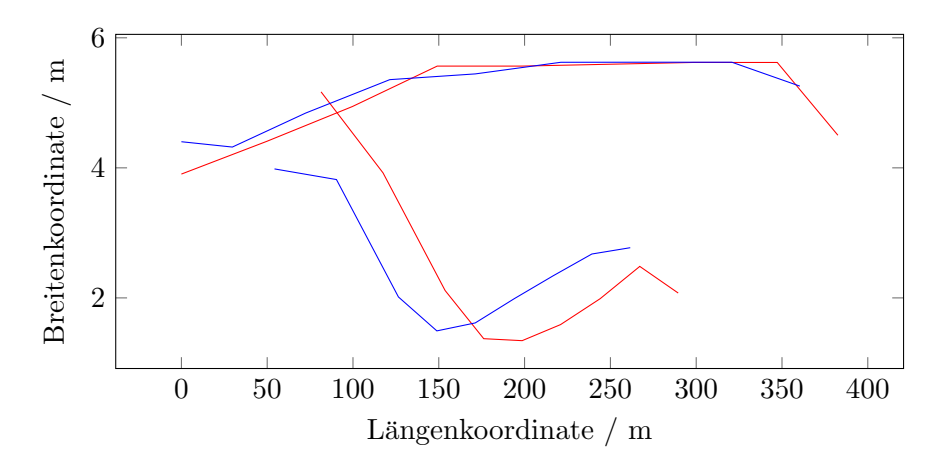

Abbildung 22: Vereinfachte Variationstrajektorien.

Der Solver gibt für eine Reihe an Zeitpunkten unter anderem aus, an welcher Position sich jedes Fahrzeug befindet. Zur weiteren Vereinfachung wird im Folgenden nur jeder dritte Zeitpunkt betrachtet. Die Trajektorie des ego-Fahrzeugs befindet sich jeweils über der des other -Fahrzeugs:

|           |        |             | Zeitpunkt t    |        |        |        |        |
|-----------|--------|-------------|----------------|--------|--------|--------|--------|
| Variation | Objekt | Eigenschaft | $\theta$       | 3      | 6      | 9      | 12     |
| rot       | ego    | X           | $\overline{0}$ | 99.63  | 149.06 | 248.35 | 347.23 |
|           |        | у           | 3.9            | 4.94   | 5.56   | 5.62   | 4.5    |
|           | other  | X           | 81.39          | 153.70 | 198.57 | 244.04 | 289.51 |
|           |        | у           | 5.168          | 2.11   | 1.34   | 1.98   | 2.07   |
| blau      | ego    | X           | 0.0            | 72.36  | 171.27 | 270.94 | 360.40 |
|           |        | у           | 4.40           | 4.84   | 5.44   | 5.62   | 5.25   |
|           | other  | X           | 54.26          | 126.48 | 171.25 | 216.75 | 261.57 |
|           |        | у           | 3.98           | 2.01   | 1.61   | 2.34   | 2.77   |

Man kann sehen, dass sich jedes Fahrzeug zu jedem Zeitpunkt an unterschiedlichen x- und  $y$ -Koordinaten befinden kann. Es wurde daher entschieden, die  $x$ - und  $y$ -Koordinaten unabhängig voneinander zu betrachten und jeweils die Varianz aller Variationen-Koordinaten zu jedem Zeitpunkt t zu ermitteln. Es wird also die Stichprobenvarianz für ego.x, ego.y, other.x und other.y wie folgt berechnet:

$$
Var(x,t) = \frac{1}{n-1} \sum_{i=0}^{n} (x_i - \overline{x}_t)^2.
$$
 (3)

Dabei bildet  $\bar{x}$  den arithmetischen Mittelwert der Stichprobe  $x_1, \ldots, x_n$ . n beschreibt die Anzahl der Stichprobenelemente. x für ego x zum Zeitpunkt  $t = 3$  ist z.B. [99.63, 72.36].

Aus der Varianz einer Trajektorienvariation kann nun der Variationskoeffizient v errechnet werden, ein relatives Streuungsmaß:

$$
v(x,t) = \frac{\sqrt{Var(x,t)}}{\overline{x_t}}.\tag{4}
$$

Da ein Variationskoeffizient nur für  $\bar{x} \neq 0$  bestimmt werden kann, wird eine Limitierung eingeführt, dass sich Objekte der OpenX-Dateien nur im Parameterraum  $x > 0$  und  $y > 0$ bewegen dürfen. Der Variationskoeffizient ist ein Intervall [0.0, 1.0]. Je höher der Variationskoeffizient, desto mehr unterscheiden sich die verschiedenen Trajektorien voneinander.

Der Variationskoeffizient ist von der Anzahl der Werte  $n$  abhängig. Deshalb können unterschiedlich große Datensätze nicht miteinander verglichen werden [\[20,](#page-56-11) p. 70]. Dies kann auftreten, falls sich zu einem späten Zeitpunkt  $t$  weniger Fahrzeuge bewegen, als zu einem vorherigen Zeitpunkt  $t - 1$ . Damit man den Variationskoeffizienten trotzdem verwenden kann, muss dieser als Nächstes normiert werden:

$$
v^*(x,t) = \frac{v(x,t)}{\sqrt{n}}.\tag{5}
$$

Zum Schluss muss nun aus jedem normierten Variationskoeffizienten für  $x$ - und  $y$  zu jedem Zeitpunkt  $t$  für jedes Fahrzeug *entity* das arithemtische Mittel berechnet werden. Dies bildet den finalen Variationskoeffitienten, die Gesamtvarianz s, zur Beschreibung der Variation der Trajektorien:

$$
s = \frac{\sum_{t=0}^{T} \sum_{\text{entity}\in\text{entities}} \sum_{m\in\{\text{entity}\,x,\text{entity}\,y\}} v^*(m,t)}{T \cdot |entities| \cdot 2}
$$
(6)

In dem oben erläuterten Beispiel wäre entities  $= \{ \text{ego}, \text{other} \}.$ 

Derzeit wird nur das Streuungsmaß der einzelnen Trajektorien berechnet. Andere Variationsmöglichkeiten, wie Straßen- oder Fahrzeuglänge und -breite, werden nicht beachtet. Je höher die Gesamtvarianz im Intervall [0.0, 1.0], desto besser ist die Variationsmethode, da sich die einzelnen Trajektorien der Fahrzeuge mehr unterscheiden.

#### <span id="page-39-0"></span>6.2 Überholvorgang auf einer zweispurigen Straße

Das erste TSC ist ein simples Überholmanöver auf einer zweispurigen Straße. Das ego-Fahrzeug soll mindestens 50m hinter dem anderen Fahrzeug starten und sich am Ende des Szenarios mindestens 50m vor dem anderen Fahrzeug befinden.

<span id="page-39-1"></span>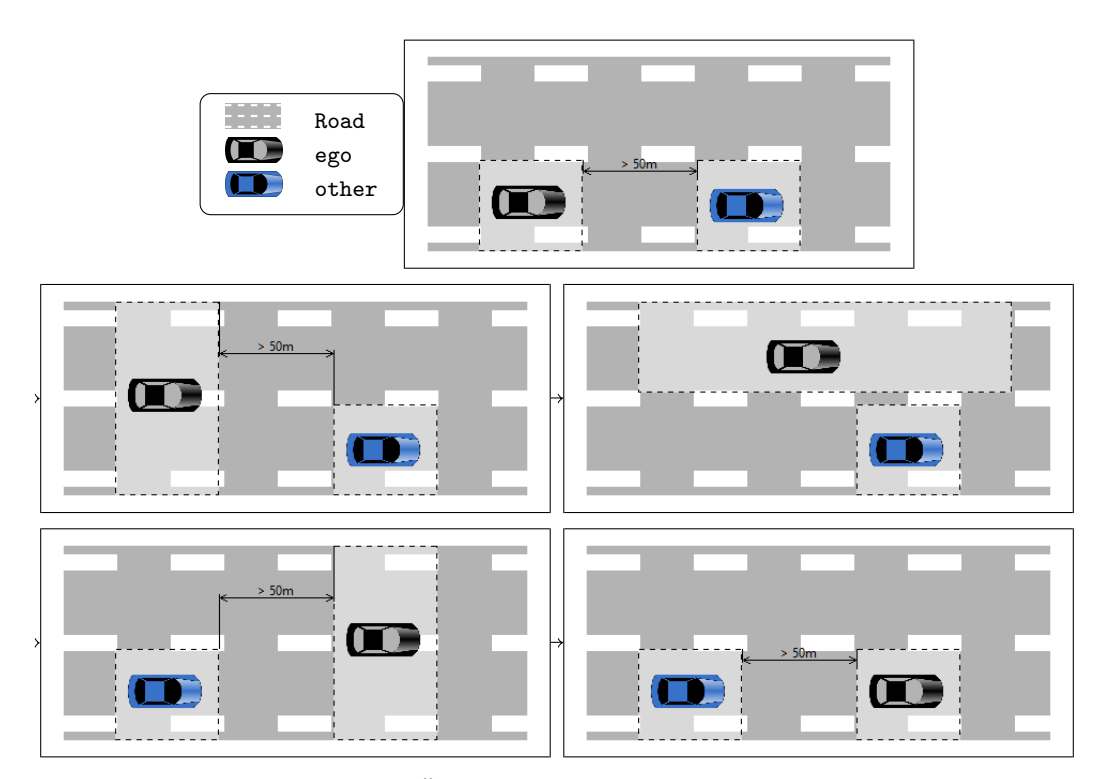

Abbildung 23: TSC: ein Uberholvorgang auf einer zweispurigen Straße. ¨

Der Solver kann zwischen linker und rechter Spur unterscheiden indem man ein Fahrzeug entweder an die linke oder rechte Seite der Straße platziert.

| Variationsmethode               | Initialisierungen $n$ | Ausführungszeit t | Gesamtvarianz s |  |
|---------------------------------|-----------------------|-------------------|-----------------|--|
| seed                            | 10                    | 22.31s            | 0.06409         |  |
|                                 | 100                   | $3m$ $32s$        | 0.01964         |  |
|                                 | 1000                  | 8m 35.97s         | 0.00650         |  |
|                                 |                       |                   |                 |  |
| worldmodel_constraints          | 10                    | 59.73s            | 0.0932          |  |
|                                 | 100                   | $8m\ 52.95s$      | 0.06324         |  |
|                                 | 1000                  | 42m 34.85         | 0.03871         |  |
|                                 |                       |                   |                 |  |
| existing_annotation_constraints | 10                    | 24.01s            | 0.06391         |  |
|                                 | 100                   | 3m 23.98s         | 0.02798         |  |
|                                 | 1000                  | 33m 50.95s        | 0.00961         |  |
|                                 |                       |                   |                 |  |
| block_surrounding_solutions     | 10                    | 20.76s            | 0.05175         |  |
|                                 | 22                    | 59.39s            | 0.03461         |  |
|                                 | 1000                  |                   |                 |  |

<span id="page-40-1"></span>Tabelle 2: Variationsmessungen für einen Überholvorgang auf einer zweispurigen Straße.

Für dieses [TSC](#page-53-0) wurden nur 22 Variationen mit der block\_surrounding\_solutions gefunden.

# <span id="page-40-0"></span>6.3 Uberholvorgang auf einer mehrspurigen Straße mit verschiedenen ¨ Fahrzeugen

Komplizierter wird es, wenn man mehr als zwei Spuren benutzt. Dann reicht ein einziges Straßenobjekt nicht mehr aus, da man die mittlere Spur weder durch den linken noch den rechten Rand der Straße identifizieren kann. Stattdessen muss für jede Spur ein eigenes Objekt im BulletinBoard registriert werden. Damit eine Zuordnung stattfinden kann, welche Spur zu welcher Straße gehört, benötigt man zusätzlich ein Wrapper-Objekt, welche alle Spuren beinhaltet.

<span id="page-41-0"></span>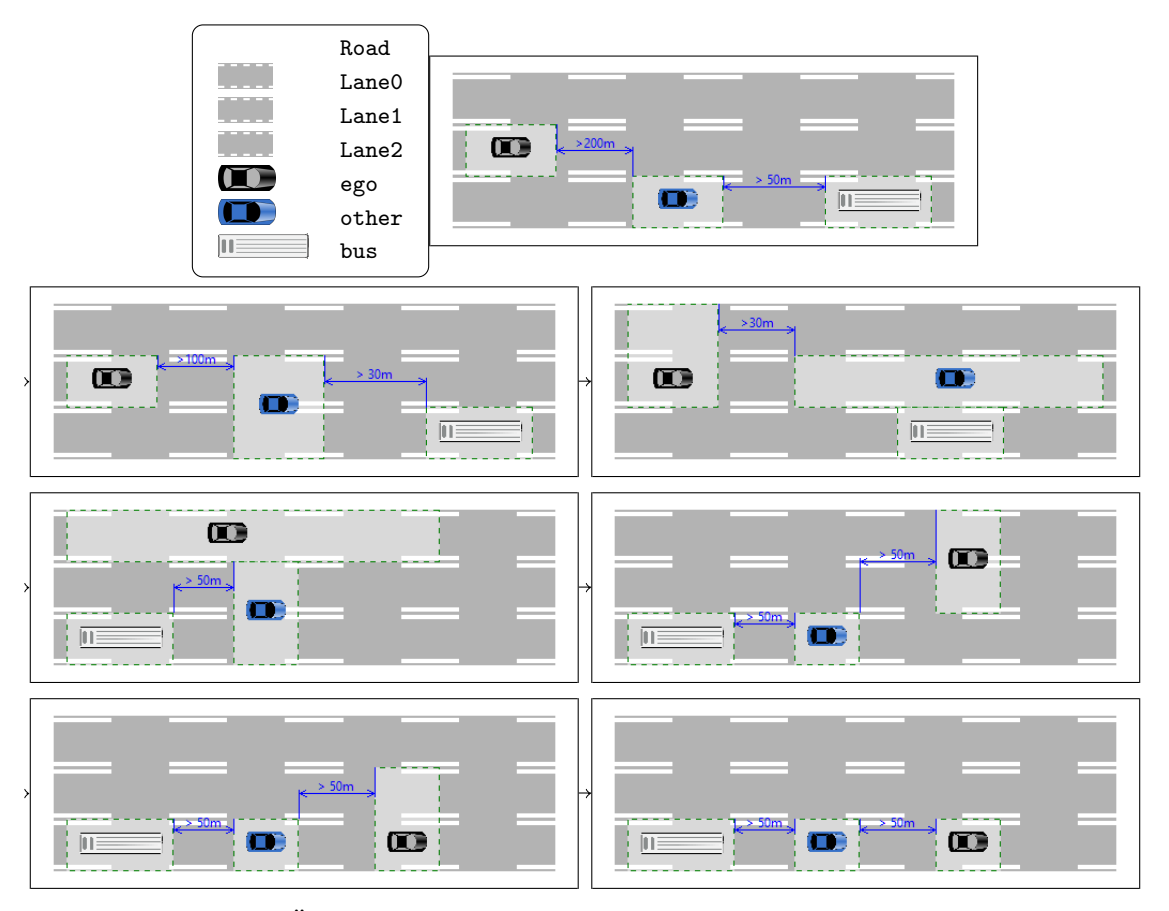

Abbildung 24: TSC: Überholvorgänge auf einer mehrspurigen Straße mit verschiedenen Fahrzeugen.

In diesem Beispiel befahren drei verschiedene Fahrzeuge die Straße: ein Bus und zwei Autos. Das other Auto überholt den Bus. Währenddessen überholt das ego Fahrzeug das other Fahrzeug, sodass sich das ego Fahrzeug am Ende des Szenarios vor den beiden anderen Fahrzeugen befindet. Da zwei Überholvorgänge gleichzeitig stattfinden, werden alle drei Fahrbahnen benutzt.

| Variationsmethode               | Initialisierungen $n$ | Ausführungszeit t        | Gesamtvarianz s |
|---------------------------------|-----------------------|--------------------------|-----------------|
| seed                            | 10<br>$1m$ 10.27s     |                          | 0.05037         |
|                                 | 100                   | $11m$ $21.61s$           | 0.01827         |
|                                 | 1000                  | 1h 53m 3.35s             | 0.00566         |
|                                 |                       |                          |                 |
| worldmodel_constraints          | 10                    | 2m 2.05s                 | 0.07015         |
|                                 | 100                   | $20m\,56s$               | 0.06018         |
|                                 | 1000                  | 3h 54m 29.73s            | 0.03290         |
|                                 |                       |                          |                 |
| existing_annotation_constraints | 10                    | 18.7s                    | 0.03665         |
|                                 | 100                   | $2m \, 34.85s$           | 0.02111         |
|                                 | 1000                  | $25m\ 51.36s$            | 0.00716         |
|                                 |                       |                          |                 |
| block_surrounding_solutions     | 6                     | $1m$ 12.57s              | 0.07959         |
|                                 | 100                   | $\overline{\phantom{a}}$ |                 |
|                                 | 1000                  |                          |                 |

<span id="page-42-1"></span>Tabelle 3: Variationsmessungen für einen Überholvorgang auf einer mehrspurigen Straße mit verschiedenen Fahrzeugen.

Für dieses [TSC](#page-53-0) wurden nur 6 Variationen mit der  $block\_surrounding\_solutions$ gefunden.

# <span id="page-42-2"></span>Road Lane  $\mathsf{O}$ sign  $\Box$ ego  $\overline{CD}$ œ m

## <span id="page-42-0"></span>6.4 Straße mit einer zulässigen Höchstgeschwindigkeit

Abbildung 25: TSC: Setzen einer zulässigen Höchstgeschwindigkeit.

In diesem Beispiel wird die Komplextität des [TSC](#page-53-0) deutlich erhöht. Es wird eine And Node benutzt, d.h. zwei unabhängig voneinander vorliegende Szenariosequenzen sind innerhalb

des [TSCs](#page-53-0) gleichzeitig gültig. Die *And Node* wird durch die gestrichelte Linie zwischen oberer und unterer Szenariosequenz angedeutet.

Zuerst wird die obere Szenariosequenz betrachetet, in der eine weitere Besonderheit zu finden ist: eine Not Node. Die Not Node negiert den Inhalt des Invariantenknoten. Während der Invariantenknoten zeigt, dass ein Fahrzeug mit einem Abstand von mehr als 0 Meter zu dem Schild, mehr als 120 km/h fahren darf, bedeutet der negierte Invariantenknoten, dass das Fahrzeug nicht mehr als 120 km/h fahren darf. Es wird also eine zulässige Höchstgeschwindigkeit gesetzt, sobald an dem Schild vorbei gefahren wird.  $\operatorname{Es}$  wurde eine Verkehrsregel aufgestellt, welche für den Rest des Szenarios gültig sein wird.

Die untere Szenariosequenz deutet an, dass das Fahrzeug an dem Schild vorbeifährt. Dies ist also das eigentliche Verkehrsszenario. Besonders ist, dass im ersten Invariantenknoten die Geschwindigkeit des ego Fahrzeugs auf 180 km/h gesetzt wird. So muss das Fahrzeug im Verlauf des Szenarios auf jeden Fall verzögern.

Zum Anwenden der Variationsmethode existing annotation constraints muss die Identifikation der Annotation der maximalen Geschwindigkeit, sowie der Abstand von  $> 0m$  des oberen Invariantenknoten auf die *exclude predicates* Liste der Hauptkonfigurationsdatei hinzugefügt werden. Ansonsten würde die zulässige Höchstgeschwindigkeit im Szenario variiert werden.

| Variationsmethode               | Initialisierungen $n$ | Ausführungszeit t | Gesamtvarianz s |
|---------------------------------|-----------------------|-------------------|-----------------|
| seed                            | 10                    | 24.51s            | 0.01399         |
|                                 | 100                   | $2m \, 31.57s$    | 0.00743         |
|                                 | 1000                  | $26m\,6.19s$      | 0.00229         |
|                                 |                       |                   |                 |
| worldmodel_constraints          | 10                    |                   |                 |
|                                 | 100                   |                   |                 |
|                                 | 1000                  |                   |                 |
|                                 |                       |                   |                 |
| existing_annotation_constraints | 10                    | 18.28s            | 0.06151         |
|                                 | 100                   | $2m \, 32.45s$    | 0.02155         |
|                                 | 1000                  | 25m 25.02s        | 0.00758         |
|                                 |                       |                   |                 |
| block_surrounding_solutions     | 10                    | 16.27s            | 0.0384          |
|                                 | 64                    | $1m$ 44.41s       | 0.02468         |
|                                 | 1000                  |                   |                 |

<span id="page-44-1"></span>Tabelle 4: Variationsmessungen für ein Szenario auf einer Straße mit einer zulässigen Höchstgeschwindigkeit.

Für dieses [TSC](#page-53-0) konnte die *worldmodel\_constraints*-Methode nicht angewendet werden. Es wurden nur 64 Variationen mit der block surrounding solutions gefunden.

#### <span id="page-44-0"></span>6.5 Inkonsistentes abstraktes Szenario

In [Abbildung 26](#page-45-1) wird gezielt ein nicht lösbares Szenario als Eingabe des Programms TSC2OpenX betrachtet. Wie in [Unterabschnitt 6.4](#page-42-0) werden zuerst wieder Regeln für ein definiertes Straßenschild aufgestellt. Für ego und bus wird festgelegt, dass die Fahrzeuge hinter dem Schild nicht mehr als 80 km/h fahren dürfen. Das Szenario ist nun so aufgebaut, dass bus am Schild vorbei fährt und ego daraufhin versucht, den Bus zu uberholen. Da im Weltmodell die minimale Geschwindigkeit der Fahrzeuge auf 80 km/h ¨ festgesetzt wurde, müssen beide Fahrzeuge exakt 80 km/h fahren. Der Überholvorgang des ego Fahrzeugs ist nicht mehr möglich, da keine Geschwindigkeitsdifferenz gegeben ist. Die durch den letzten Invariantenknoten gestellte Anforderung, dass sich ego vor bus befinden muss, ist somit nicht erfullbar. ¨

<span id="page-45-1"></span>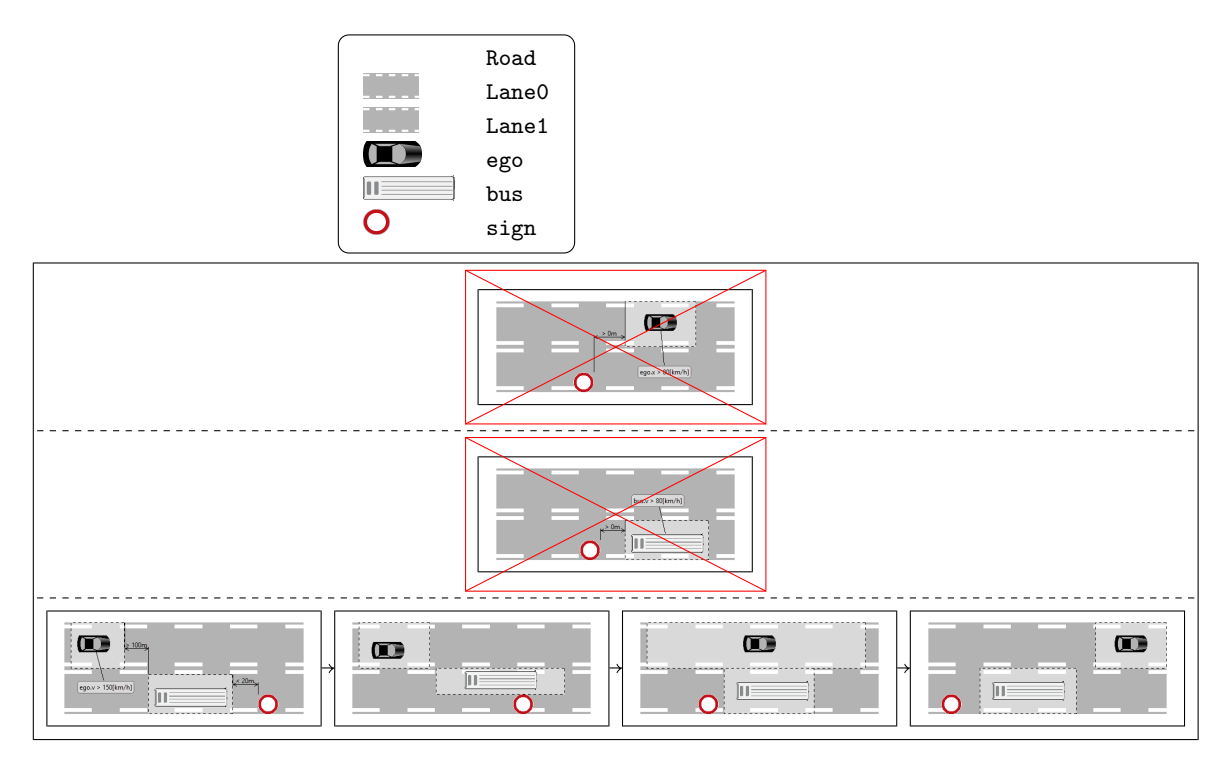

Abbildung 26: TSC: Inkonsistentes Szenario.

Der Solver kann die Inkonsistenz nicht von allein erkennen und versucht normal, wie in den anderen Beispielen, eine Lösung zu finden. Nach 30 Minuten wurde das Programm manuell gestoppt. Der Solver hat in dieser Zeit nicht die maximale Schrittanzahl erreicht.

#### <span id="page-45-0"></span>6.6 Auswertung

Zur Auswertung der Variationsmethoden werden [Tabelle 2,](#page-40-1) [Tabelle 3](#page-42-1) und [Tabelle 4](#page-44-1) herangezogen.

Bei der Durchführung der Evaluation war festzustellen, dass das hier definierte Streuungsmaß sehr leicht verfälscht werden kann: Nimmt man den Fall an, dass sich zu einem beliebigen Zeitpunkt nur noch ein Fahrzeug bewegt, ist  $Var(x, t)$  nicht definiert (da  $n=1$  und  $\frac{1}{n-1}=\frac{1}{0}$  $\frac{1}{0}$  und wird deshalb nicht in die Gesamtvarianz eingerechnet. Andererseits ist dies der beste Fall, der auftreten kann: Die Variation des [TSCs](#page-53-0) ist zu diesem Zeitpunkt maximal, und  $Var(x, t)$  sollte dementsprechend 1 sein. Wie man das

<span id="page-46-0"></span>Streuungsmaß verbessern kann, damit diese Sonderfälle mit einbezogen werden können, müsste weiter untersucht werden. Der Fall, dass ein Fahrzeug in nur einer Variation fährt, kommt häufig in der worldmodel\_constraints- und existing\_annotation\_constraints-Methode vor, da mit der Geschwindigkeits- oder Abstandsvariation Fahrzeuge in einigen Varianten langsamer fahren und damit länger unterwegs sind.

Fast alle hier verwendeten Variationsmethoden skalieren in ihrer Ausfuhrungszeit linear. ¨ Die vollständige Ausführungszeit einer Variationsmethode hängt von der Komplexität des [TSCs](#page-53-0) und der Anzahl der Initialisierungen ab. Als Beispiel ist das [TSCs](#page-53-0) aus [Abbildung 24](#page-41-0)  $\langle$  im Folgenden *complex*-TSC) gegenüber des [TSCs](#page-53-0) aus [Abbildung 23](#page-39-1) (im Folgenden simple-TSC) wesentlich komplexer. So benutzt das *complex*-TSC vier Entitäten mehr und enthält zwei Invariantenknoten mehr. Wie in den Tabellen abzulesen ist, braucht das Generieren von 10 seed-Variationen vom complex -TSC circa dreifach so lange als die Generierung des simple-TSCs. Der [TSC](#page-53-0) aus [Abbildung 25](#page-42-2) (im Folgenden sign-TSC) ist zwar von der Logik her komplexer, (es enthält weniger Invariantenknoten, jedoch zwei Logikknoten), ist aber mit der Laufzeit des simple-TSC vergleichbar. Vermutlich, weil ähnlich viele Eigenschaften über das Bounded Model Checking berechnet werden müssen.

Die block\_surrounding\_solutions-Methode skaliert nicht linear in ihrer Ausführungszeit (siehe [Tabelle 2\)](#page-40-1). Das lässt sich damit erklären, dass das gegebene Problem, das der Solver lösen muss, für jede Variation komplexer wird. Weitherhin kann diese Methode für gegebene [TSCs](#page-53-0) nicht annähernd 100 Lösungen finden. Auch eine weitere Entschärfung dieser Methode (z.B. noch mehr Zeitschritte ausschließen) wird dem vermutlich nicht entgegenwirken.

Anscheinend gibt es einen wesentlichen Unterschied zwischen der Variation von lokalen und globalen Constraints. So braucht die Generation mit der worldmodel\_constraints-Methode auffällig länger als die existing annotation variation-Methode. Dies kann daran liegen, dass durch eine globale, langsame Geschwindigkeit der Fahrzeuge der Solver mehr BMC-Schritte ausführen muss.

Wie in [Tabelle 3](#page-42-1) auffällt, konnte die *worldmodel\_constraints*-Methode für dieses [TSCs](#page-53-0) nicht ausgefuhrt werden. Das liegt daran, dass im [TSC](#page-53-0) explizit gefordert wird, dass das ¨ ego-Fahrzeug zu Beginn des Szenarios 170km/h fährt. Da in den Testfällen nur die Geschwindigkeit der Fahrzeuge variiert wurde, wurden die Geschwindigkeitsintervalle schnell so gering, dass 170 km/h nicht mehr im Intervall lag. Die [TSC-](#page-53-0)Variationen konnten vom Solver nicht mehr gelöst werden. Es zeigt sich also, dass nicht alle Variationsmethoden für alle Arten von [TSC](#page-53-0) geeignet sind. Eine Lösung wäre hier vor der Variation des Weltmodells das zu variierende [TSC](#page-53-0) zu untersuchen und die Intervalle auf diese Art von Constraint anzupassen.

<span id="page-47-0"></span>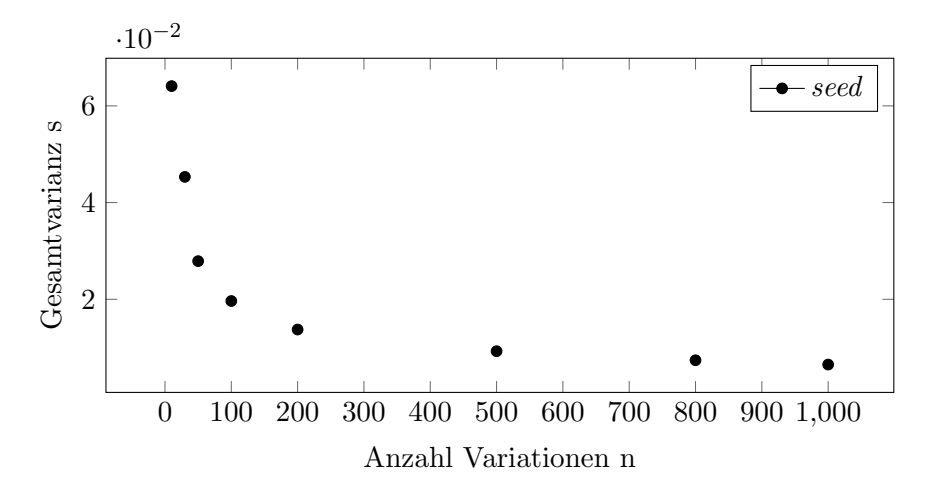

Abbildung 27: Anwendung der seed-Variationsmethode auf das simple-TSC.

In [Abbildung 27](#page-47-0) wurde die seed-Variationsmethode für verschiedene  $n$  durchgeführt. Hier kann man beobachten, dass sich die Gesamtvarianz s mit steigender Anzahl an Initialisierungen  $n$  asymptotisch dem Wert  $0$  nähert. Allgemein lässt sich das Verhalten bei allen hier eingeführten Variationsmethoden erkennen. Durch die in der Berechnung der Gesamtvarianz angewendeten Normierung lässt sich darauf schließen, dass im Verhältnis zu n immer weniger unterschiedliche Variationen generiert werden, bzw. sich alle Variationen nur wenig voneinander unterscheiden.

<span id="page-48-0"></span>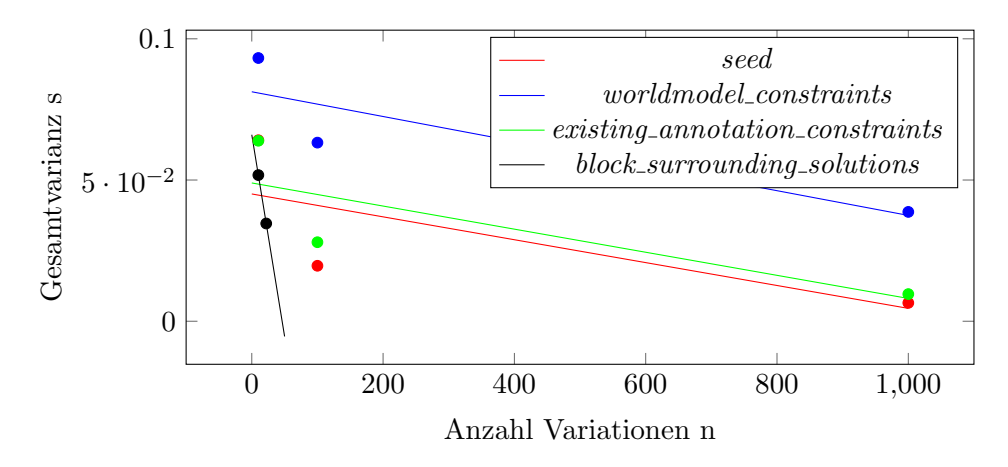

Abbildung 28: Vergleich aller Variationsmethoden anhand des simple-TSCs.

Die [Abbildung 28](#page-48-0) vergleicht die verschiedenen Variationsmethoden anhand des simple-TSCs. Die Punkte stellen jeweils die Messwerte der Variationen dar. Die Linien sind Regressionsgeraden. Zwar empfiehlt es sich nach [Abbildung 27](#page-47-0) eine hyperbolische Regression durchzuführen, um die Gesamtvariationsunterschiede jedoch leichter darzustellen, wurde eine lineare Regression durchgeführt. Die block\_surrounding\_solutions konnte leider nur 22 Variationen erzeugen und erreicht trotzdem, im Vergleich zu den anderen Methoden, keine hohe Gesamtvarianz. Auch fur die beiden anderen [TSCs](#page-53-0) wurden ¨ maximal 64 Variationen erzeugt. Es wurde von der Blocking Clauses Methode zwar die höchste Gesamtvarianz von ~ 0.08 erreicht (siehe *complex*-TSC), da aber nur 6 statt 10 Messwerte vorliegen, ist die eigentliche Gesamtvarianz vermutlich geringer. Damit erfullt ¨ diese Methode nicht die Erwartungen: da vorherige Lösungen ausgeschlossen werden, müsste die Gesamtvariation insgesamt höher sein, als die der anderen Methoden. Vermutlich wäre dies auch der Fall, wenn die Methode nicht entschärft worden wäre.

<span id="page-49-0"></span>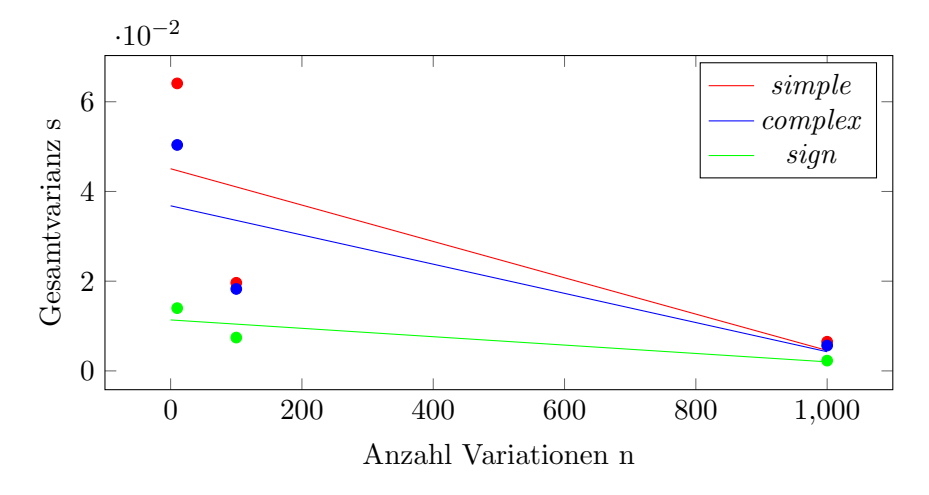

Abbildung 29: Variationsmethode seed.

Die [Abbildung 29,](#page-49-0) [Abbildung 30](#page-50-0) und [Abbildung 31](#page-50-1) vergleichen die Variationsmethoden jeweils bezüglich der verschiedenen [TSCs](#page-53-0). Die Messungen des *simple*-TSCs ist in roter Farbe dargestellt, das *complex*-TSC in blau und das *sign*-TSC in grün. Anhand der Abbildungen kann man sehen, dass nicht jedes [TSC](#page-53-0) gleich effizient mittels den Variationsmethoden variiert werden kann. Das complex-TSC lässt sich z.B. nicht gut mit der seed-Methode variieren, aber besser mit der existing annotation constraints-Methode.

Wie zu erwarten, schneidet die seed-Methode von allen Variationsmethoden auch schlecht ab: zwar werden zum Beginn der Variationserzeugung bei einigen [TSCs](#page-53-0) relativ hohe Gesamtvarianzen erreicht, diese fallen jedoch mit größer werdenden  $n$  sehr schnell ab (siehe [Tabelle 2\)](#page-40-1). Das liegt daran, dass die Eigenschaften des [TSCs](#page-53-0) nicht aktiv moduliert werden, sondern immer wieder das gleiche [TSC](#page-53-0) anhand beeinflusster Heuristiken (siehe [Unterabschnitt 4.3\)](#page-20-0) gelöst wird.

<span id="page-50-0"></span>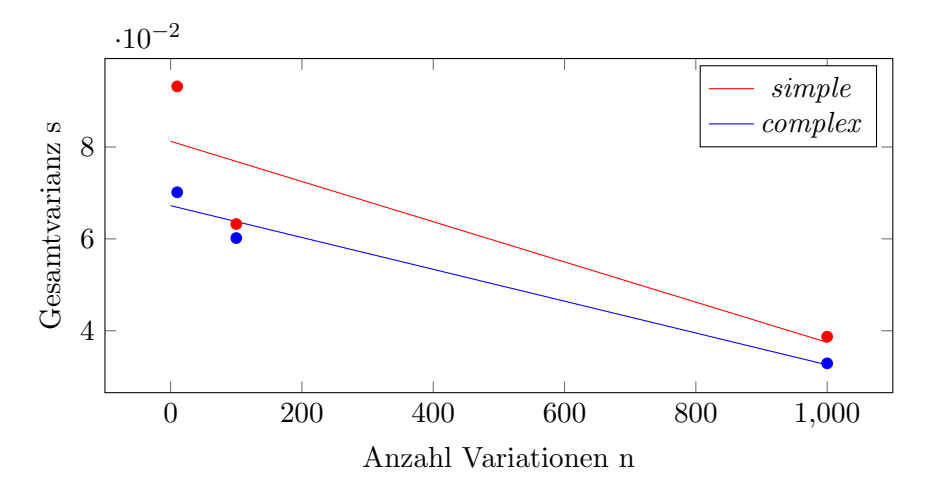

Abbildung 30: Variationsmethode worldmodel constraints.

Im Vergleich zu den anderen Variationsmethoden erreicht die

worldmodel\_constraints-Methode die beste Gesamtvarianz. Wie benannt, muss man dafür eine längere Ausführungszeit erwarten und darauf achten, dass die Methode für das [TSC](#page-53-0) überhaupt angewendet werden kann.

<span id="page-50-1"></span>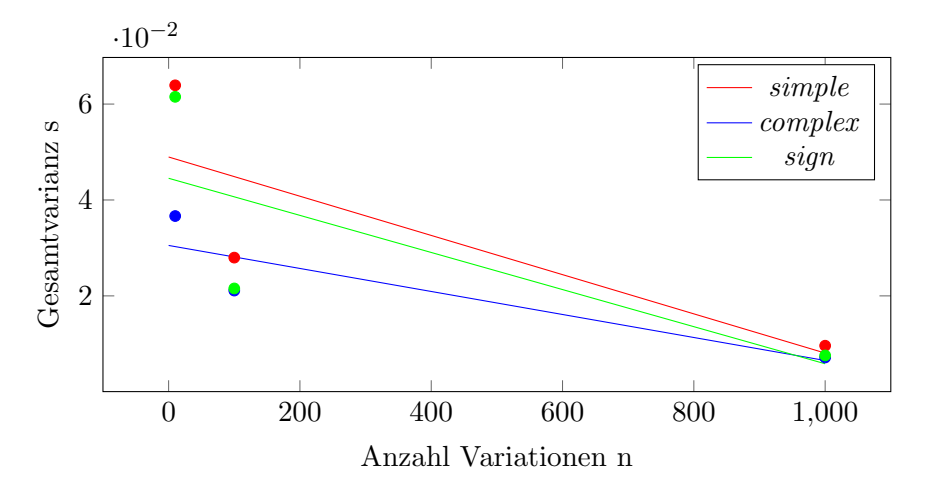

Abbildung 31: Variationsmethode existing annotation constraints.

Die existing annotation constraints-Methode liegt im Mittelfeld der Variationsmethoden. Sie schneidet in der Gesamtvarianz knapp besser als die seed-Variation ab, variiert die verschiedenen [TSCs](#page-53-0) aber nicht über einen zufälligen Wert, sondern moduliert die Inhalte des [TSCs](#page-53-0) und ist damit besser kontrollierbar. Weiterhin wird die Gesamtvarianz der Methode leicht verfälscht und liegt deshalb eigentlich höher. Diese Methode ist gut einzusetzen, falls die worldmodel constraints-Methode versagt.

Nach der Auswertung dieser Ergebnisse wird beschlossen, dass die worldmodel\_constraintsund existing annotation constraints-Methoden in den beschriebenen Implementationen am effektivsten sind. Die worldmodel constraints-Methode erzeugt, wenn diese anwendbar ist, bessere Variationen, während die *existing annotation constraints*-Methode stabiler gegenüber unterschiedlichen [TSCs](#page-53-0) ist.

# <span id="page-51-0"></span>7 Zusammenfassung und Ausblick

Mit Hilfe der vorgestellten Werkzeugkette, bestehend aus den Programmen TSC Editor, TSC2OpenX und dem Simulator esmini, ist ein Nuter in der Lage, einfache Verkehrsszenarien in der Domäne Autobahn schnell zu definieren und sich verschiedene valide Versionen des gleichen Szenarios generieren zu lassen. Dafur implementiert das ¨ Programm TSC2OpenX insgesamt vier verschiedene Methoden, um unterschiedliche Simulationsdateien zu erstellen. Um die Effizienz dieser Verfahren zu messen, wurde ein Streuungsmaß, die Gesamtvarianz, definiert und ausgewertet. Nach dessen Auswertung wurde festgestellt, dass die worldmodel constraints- und die existing annotation constraints-Methoden am effektivsten zum Variieren von [TSCs](#page-53-0) geeignet sind. Enttäuschtend war die Anwendung von Blocking Clauses, um bereits befahrende Trajektorien auzuschließen. Hier müsste weiter untersucht werden, ob es vorteilhaft wäre, die Eigenschaften der Objekte ausgeschlossen werden, statt dessen Trajektorien.

Weiterhin kann das Variationsmaß weiter verfeinert werden: statt nur die Trajektorien der Fahrzeuge als Maß der Variation der Simulationen zu nehmen, könnten noch weitere Eigenschaften der Straße hinzugenommen werden. Zudem sollte das Variationsmaß stabiler gegenüber den genannten Sonderfällen werden.

Das Programm TSC2OpenX ist eine prototypische Realisierung zum Erzeugen von konkreten Verkehrsszenarien. Besonders an den genannten Limitierungen sollte man zukünftig weiterarbeiten, sodass diese weiter reduziert werden. Aber auch an den

Variationsmethoden selbst kann noch gefeilt werden: so kann daran gearbeitet werden, dass möglichst jede Methode auf jegliche Art von [TSC](#page-53-0) angewandt werden kann.

# Abkurzungsverzeichnis ¨

<span id="page-53-0"></span>[TSC](#page-6-1) [Traffic Sequence Chart](#page-6-1)

<span id="page-53-1"></span>[OSC](#page-12-3) [OpenSCENARIO](#page-12-3)

<span id="page-53-2"></span>[ODR](#page-12-4) [OpenDRIVE](#page-12-4)

<span id="page-53-3"></span>[esmini](#page-17-3) [Environment Simulator Minimalistic](#page-17-3)

<span id="page-53-4"></span>[SMT](#page-20-2) [satisfiability modulo theories](#page-20-2)

<span id="page-53-5"></span>BMC Bounded Model Checking

# Index

Bounded Model Checking, [17](#page-21-1) BulletinBoard, [7](#page-11-1)

Constraint, [3,](#page-7-2) [5,](#page-9-1) [26,](#page-30-1) [27](#page-31-2)

Dynamik, [5,](#page-9-1) [17](#page-21-1)

Globaler Constraint, [26,](#page-30-1) [42](#page-46-0)

Invariantenknoten, [7](#page-11-1)

Lokaler Constraint, [27,](#page-31-2) [42](#page-46-0)

OpenDRIVE, [8](#page-12-5) OpenSCENARIO, [9](#page-13-1) OpenX, [8](#page-12-5)

Solver, [19,](#page-23-2) [32](#page-36-1) Spatial View, [7](#page-11-1) Symbol Dictionary, [6](#page-10-1) Symbolbibliothek, [6](#page-10-1)

TSC Editor, [6](#page-10-1)

Weltmodell, [4](#page-8-2) World model, [4](#page-8-2)

Z3 Solver, [16](#page-20-3)

## Literatur

- <span id="page-55-2"></span>[1] Christian Amersbach und Hermann Winner. Funktionale Dekomposition - Ein Beitrag zur Überwindung der Parameterraumexplosion bei der Validation von höher automatisiertem Fahren. URL: [https://www.uni-das.de/images/pdf/](https://www.uni-das.de/images/pdf/veroeffentlichungen/2018/03_Walting_Am_Wi_20180621.pdf) [veroeffentlichungen/2018/03\\_Walting\\_Am\\_Wi\\_20180621.pdf](https://www.uni-das.de/images/pdf/veroeffentlichungen/2018/03_Walting_Am_Wi_20180621.pdf) (besucht am 06. 09. 2021).
- <span id="page-55-6"></span>[2] Jan Steffen Becker, Niklas Holtz, Linus Hestermeyer und Boris Wirtz. Der TSC Editor ist eine interne Entwicklung von OFFIS e.V.
- <span id="page-55-7"></span>[3] Jan Steffen Becker, Tjark Koopmann, Birte Kramer, Christian Neurohr, Lukas Westhofen, Boris Wirtz, Eckard Böde und Werner Damm. "Simulation of Abstract Scenarios: Towards Automated Tooling in Criticality Analysis". In: 2021.
- <span id="page-55-1"></span>[4] Eckard Böde, Matthias Büker, Werner Damm, Martin Fränzle, Birte Kramer, Christian Neurohr und Sebastian Vander Maelen. Identifikation und Quantifizierung von Automationsrisiken für hochautomatisierte Fahrfunktionen. 2019. url.: [https://www.pegasusprojekt.de/files/tmpl/pdf/PEGASUS\\_TechnicalReport\\_](https://www.pegasusprojekt.de/files/tmpl/pdf/PEGASUS_TechnicalReport_Automationsrisiken_17.07.2019.pdf) [Automationsrisiken\\_17.07.2019.pdf](https://www.pegasusprojekt.de/files/tmpl/pdf/PEGASUS_TechnicalReport_Automationsrisiken_17.07.2019.pdf) (besucht am 25. 05. 2021).
- <span id="page-55-0"></span>[5] Statistisches Bundesamt. Fehlverhalten der Fahrzeugführer bei Unfällen mit Personenschaden. url: [https://www.destatis.de/DE/Themen/Gesellschaft-](https://www.destatis.de/DE/Themen/Gesellschaft-Umwelt/Verkehrsunfaelle/Tabellen/fehlverhalten-fahrzeugfuehrer.html;jsessionid=84DF0299829A860B108084FC8D47EA09.internet741)[Umwelt/Verkehrsunfaelle/Tabellen/fehlverhalten-fahrzeugfuehrer.html;](https://www.destatis.de/DE/Themen/Gesellschaft-Umwelt/Verkehrsunfaelle/Tabellen/fehlverhalten-fahrzeugfuehrer.html;jsessionid=84DF0299829A860B108084FC8D47EA09.internet741) [jsessionid=84DF0299829A860B108084FC8D47EA09.internet741](https://www.destatis.de/DE/Themen/Gesellschaft-Umwelt/Verkehrsunfaelle/Tabellen/fehlverhalten-fahrzeugfuehrer.html;jsessionid=84DF0299829A860B108084FC8D47EA09.internet741) (besucht am 25. 05. 2021).
- <span id="page-55-5"></span>[6] Christian Neurohr, Lukas Westhofen, Martin Butz, Martin Bollmann, Ulrich Eberle und Roland Galbas. "Criticality Analysis for the Verification and Validation of Automated Vehicles". In: IEEE Access 9 (2021), S. 18016–18041. DOI: [10.1109/ACCESS.2021.3053159](https://doi.org/10.1109/ACCESS.2021.3053159).
- <span id="page-55-3"></span>[7] Edmund M. Clarke, William Klieber, Miloš Nováček und Paolo Zuliani. "Model Checking and the State Explosion Problem". In: (2011). url: [https://link.springer.com/chapter/10.1007/978-3-642-35746-6\\_1](https://link.springer.com/chapter/10.1007/978-3-642-35746-6_1) (besucht am 12. 08. 2021).
- <span id="page-55-4"></span>[8] Werner Damm, Stephanie Kemper, Eike Möhlmann, Thomas Peikenkamp und Astrid Rakow. Traffic Sequence Charts - From Visualization to Semantics. Techn. Ber. Okt. 2017. URL: [http://www.avacs.org/fileadmin/Publikationen/](http://www.avacs.org/fileadmin/Publikationen/Open/avacs_technical_report_117.pdf) [Open/avacs\\_technical\\_report\\_117.pdf](http://www.avacs.org/fileadmin/Publikationen/Open/avacs_technical_report_117.pdf).
- <span id="page-56-3"></span>[9] ASAM e.V.  $ASAM$  OpenDRIVE@. URL: <https://www.asam.net/standards/detail/opendrive/> (besucht am 23. 08. 2021).
- <span id="page-56-2"></span>[10] ASAM e.V.  $ASAM$  OpenSCENARIO®. URL: <https://www.asam.net/standards/detail/openscenario/> (besucht am 23. 08. 2021).
- <span id="page-56-4"></span>[11] ASAM e.V. Association of Standardization of Automation and Measuring Systems. URL: <https://www.asam.net> (besucht am  $23.08.2021$ ).
- <span id="page-56-5"></span>[12] esmini. Environment Simulator Minimalistic - a basic OpenSCENARIO player. url: <https://github.com/esmini> (besucht am 25. 05. 2021).
- <span id="page-56-0"></span>[13] Fahrerassistenzsysteme werden immer beliebter. 2019. url: [https://www.springerprofessional.de/automatisiertes](https://www.springerprofessional.de/automatisiertes-fahren/fahrzeugsicherheit/fahrerassistenzsysteme-werden-immer-beliebter/16613236)[fahren/fahrzeugsicherheit/fahrerassistenzsysteme-werden-immer](https://www.springerprofessional.de/automatisiertes-fahren/fahrzeugsicherheit/fahrerassistenzsysteme-werden-immer-beliebter/16613236)[beliebter/16613236](https://www.springerprofessional.de/automatisiertes-fahren/fahrzeugsicherheit/fahrerassistenzsysteme-werden-immer-beliebter/16613236) (besucht am 21. 08. 2021).
- <span id="page-56-8"></span>[14] Eclipse Foundation. Desktop IDEs. url: <https://www.eclipse.org/ide/> (besucht am 02. 09. 2021).
- <span id="page-56-10"></span>[15] Eclipse Foundation. Eclipse Modeling Framework. URL: <https://www.eclipse.org/modeling/emf/> (besucht am 29. 08. 2021).
- <span id="page-56-7"></span>[16] Eclipse Foundation. OpenPASS. url: <https://openpass.eclipse.org> (besucht am 23. 08. 2021).
- <span id="page-56-9"></span>[17] Harald Ganzinger, George Hagen, Robert Nieuwenhuis, Albert Oliveras und Cesare Tinelli. "DPLL(T): Fast Decision Procedures". In: Computer Aided Verification. Hrsg. von Rajeev Alur und Doron A. Peled. Berlin, Heidelberg: Springer Berlin Heidelberg, 2004, S. 175–188. isbn: 978-3-540-27813-9.
- <span id="page-56-6"></span>[18] MSC.Software GmbH. Virtual Test Drive. URL: <https://www.mscsoftware.com/de/virtual-test-drive> (besucht am 23. 08. 2021).
- <span id="page-56-1"></span>[19] Nidhi Kalra und Susan M. Paddock. Driving to Safety: How Many Miles of Driving Would It Take to Demonstrate Autonomous Vehicle Reliability? RAND Corporation, 2016. URL: <http://www.jstor.org/stable/10.7249/j.ctt1btc0xw>.
- <span id="page-56-11"></span>[20] Wolfgang Kohn und Riza Öztürk. Statitik für Ökonomen. 2013. doi: [10.1007/978-3-642-37352-7](https://doi.org/10.1007/978-3-642-37352-7).
- <span id="page-57-3"></span>[21] Deutsches Zentrum für Luft- und Raumfahrt e. V.  $SET$  LEVEL -Simulationsbasiertes Entwickeln und Testen von automatisiertem Fahren. url: <https://setlevel.de> (besucht am 25. 05. 2021).
- <span id="page-57-2"></span>[22] Alexander Pretschner, Florian Hauer und Tabea Schmidt. Tests für automatisierte und autonome Fahrsysteme. 2021. URL: <https://link.springer.com/content/pdf/10.1007/s00287-021-01364-w.pdf> (besucht am 21. 09. 2021).
- <span id="page-57-8"></span>[23] The jSMTLIB Project. *jSMTLIB Project*. URL: <https://smtlib.github.io/jSMTLIB/> (besucht am 13. 09. 2021).
- <span id="page-57-6"></span>[24] The OpenSceneGraph Project. OpenSceneGraph. URL: <http://www.openscenegraph.org> (besucht am 13. 09. 2021).
- <span id="page-57-10"></span>[25] The YAML Project. *YAML: YAML Ain't Markup Language*. URL: <https://yaml.org> (besucht am 05. 09. 2021).
- <span id="page-57-7"></span>[26] CARLA Team. CARLA: Open-source simulator for autonomous driving research. URL: <https://carla.org> (besucht am 23.08.2021).
- <span id="page-57-4"></span>[27] Simon Ulbrich, Till Menzel, Andreas Reschka, Fabian Schuldt und Markus Maurer. Defining and Substantiating the Terms Scene, Situation, and Scenario for Automated Driving. 2015. DOI: [10.1109/ITSC.2015.164](https://doi.org/10.1109/ITSC.2015.164).
- <span id="page-57-5"></span>[28] ASAM e. V. The individual parts of a road. URL: [https:](https://releases.asam.net/OpenDRIVE/1.6.0/ASAM_OpenDRIVE_BS_V1-6-0.html) [//releases.asam.net/OpenDRIVE/1.6.0/ASAM\\_OpenDRIVE\\_BS\\_V1-6-0.html](https://releases.asam.net/OpenDRIVE/1.6.0/ASAM_OpenDRIVE_BS_V1-6-0.html) (besucht am 06. 09. 2021).
- <span id="page-57-1"></span>[29] Walther Wachenfeld und Hermann Winner. "Die Freigabe des autonomen Fahrens". In: Autonomes Fahren. Springer Vieweg, Berlin, Heidelberg, 2015, S. 439–464.
- <span id="page-57-0"></span> $\left[30\right]$ Quo vadis, FAS?" In: Handbuch Fahrerassistenzsysteme: Grundlagen, Komponenten und Systeme für aktive Sicherheit und Komfort. Hrsg. von Hermann Winner, Stephan Hakuli, Felix Lotz und Christina Singer. Wiesbaden: Springer Fachmedien Wiesbaden, 2015, S. 1167-1186. ISBN: 978-3-658-05734-3. DOI: [10.1007/978-3-658-05734-3\\_62](https://doi.org/10.1007/978-3-658-05734-3_62). url: [https://doi.org/10.1007/978-3-658-05734-3\\_62](https://doi.org/10.1007/978-3-658-05734-3_62) (besucht am 25. 05. 2021).
- <span id="page-57-9"></span>[31] Z3. Z3 Theorem Prover. url: <https://github.com/Z3Prover> (besucht am 10. 06. 2021).

# A Appendix

```
<wm:objectType id="_IH6s8KUOEeu6zP_Cqt1lOg" name="Car">
   <wm:property id="_Q_2-AKUOEeu6zP_Cqt1lOg" name="x" type="real"
       dynamics="continuous" unit="m">
     <base:extensions>
       <tsc2openx:propertySemantics kind="X"/>
     </base:extensions>
   </wm:property>
   <wm:property id="_S9UJMKUOEeu6zP_Cqt1lOg" name="y" type="real"
       dynamics="continuous" unit="m">
     <base:extensions>
       <tsc2openx:propertySemantics kind="Y"/>
     </base:extensions>
   </wm:property>
   <wm:property id="_InJsMN_eEeubhvx43yuU3Q" name="v" type="real"
       dynamics="continuous" unit="m/s">
     <base:extensions>
       <tsc2openx:propertySemantics kind="VELOCITY"/>
     </base:extensions>
   </wm:property>
   <wm:property id="_iiB2gOZEEeuUdb8tXvb8ig" name="width" type="real"
       dynamics="continuous" unit="m">
     <base:extensions>
       <tsc2openx:propertySemantics kind="BB_HEIGHT"/>
     </base:extensions>
   </wm:property>
   <wm:property id="_lvpCAOZEEeuUdb8tXvb8ig" name="length" type="real"
       dynamics="continuous" unit="m">
     <base:extensions>
       <tsc2openx:propertySemantics kind="BB_HEIGHT"/>
     </base:extensions>
   </wm:property>
   <wm:derivedProperty id="_vAuL0uZEEeuUdb8tXvb8ig" name="min_x" type="real"
              definition="x - \text{length} / 2"/>
   <wm:derivedProperty id="_04oaYuZEEeuUdb8tXvb8ig" name="max_x" type="real"
              definition="x + length / 2"/>
   <wm:derivedProperty id="_2-IuUuZEEeuUdb8tXvb8ig" name="min_y" type="real"
              definition="y - width / 2"/>
   <wm:derivedProperty id="_5mw9cuZEEeuUdb8tXvb8ig" name="max_y" type="real"
              definition="y + width / 2"/>
   <base:constraint>v <= 180[km/h]</base:constraint>
</wm:objectType>
```

```
Abbildung 32: Erweiterte Car Klasse.
                 55
```

```
<?xml version="1.0" encoding="UTF-8"?>
<wm:dictionary xmlns:wm="http://www.offis.de/tsc/2019-09/wm"
       id="_UUkoUKUUEeu6zP_Cqt1lOg">
 <wm:importWM>simple.worldmodel#_H19aQKUOEeu6zP_Cqt1lOg</wm:importWM>
 <wm:symbol id="_W7tCoKUUEeu6zP_Cqt1lOg" name="Car"
       type="simple.worldmodel#_IH6s8KUOEeu6zP_Cqt1lOg"
       visualization="../car.png">
   <wm:anchor id="_5hQnsAA1EeyPj-0qRUQetg" name="NORTH_WEST" x="min_x" y="max_y">
     \leq w : location x=0" y="1"/>
   </wm:anchor>
   <wm:anchor id="__wBQAAA1EeyPj-0qRUQetg" name="NORTH_EAST" x="max_x" y="max_y">
     \leq w : location x= "1" y= "1"/>
   </wm:anchor>
   <wm:anchor id="_DEbAAAA2EeyPj-0qRUQetg" name="SOUTH_WEST" x="min_x" y="min_y">
     <wm:location x="0" y="0"/>
   </wm:anchor>
   <wm:anchor id="_GbaJ8AA2EeyPj-0qRUQetg" name="SOUTH_EAST" x="max_x" y="min_y">
     <wm:location x="1" y="0"/>
   </wm:anchor>
 </wm:symbol>
</wm:dictionary>
```
Abbildung 33: Erweiterter Car-Eintrag der Symbolbibliothek mit Anker-Definitionen.

# <span id="page-61-0"></span>B Eidesstattliche Erklärung

Hiermit versichere ich an Eides statt, dass ich diese Arbeit selbstständig verfasst und keine anderen als die angegebenen Quellen und Hilfsmittel benutzt habe. Außerdem versichere ich, dass ich die allgemeinen Prinzipien wissenschaftlicher Arbeit und Veröffentlichung, wie sie in den Leitlinien guter wissenschaftlicher Praxis der Carl von Ossietzky Universität Oldenburg festgelegt sind, befolgt habe.

Oldenburg, den 20. September 2021

Vincent Kalwa